ФЕДЕРАЛЬНОЕ АГЕНТСТВО ЖЕЛЕЗНОДОРОЖНОГО ТРАНСПОРТА

Федеральное государственное бюджетное образовательное учреждение высшего образования «Иркутский государственный университет путей сообщения» **Красноярский институт железнодорожного транспорта** ‒ филиал Федерального государственного бюджетного образовательного учреждения

высшего образования «Иркутский государственный университет путей сообщения» (КрИЖТ ИрГУПС)

> УТВЕРЖДЕНА приказ ректора от «08» мая 2020 г. № 268-1

# **Б1.Б.28 Информатика**

рабочая программа дисциплины

Направление подготовки – 38.03.03 Управление персоналом Профиль подготовки – Управление персоналом организации Программа подготовки – прикладной бакалавриат Квалификация выпускника – бакалавр Форма обучения – заочная Нормативный срок обучения – 5 лет Кафедра-разработчик программы – Общепрофессиональные дисциплины

Часов по учебному плану  $-144$  экзамен  $-1$ 

Общая трудоемкость в з.е. – 4 Формы промежуточной аттестации, курс:

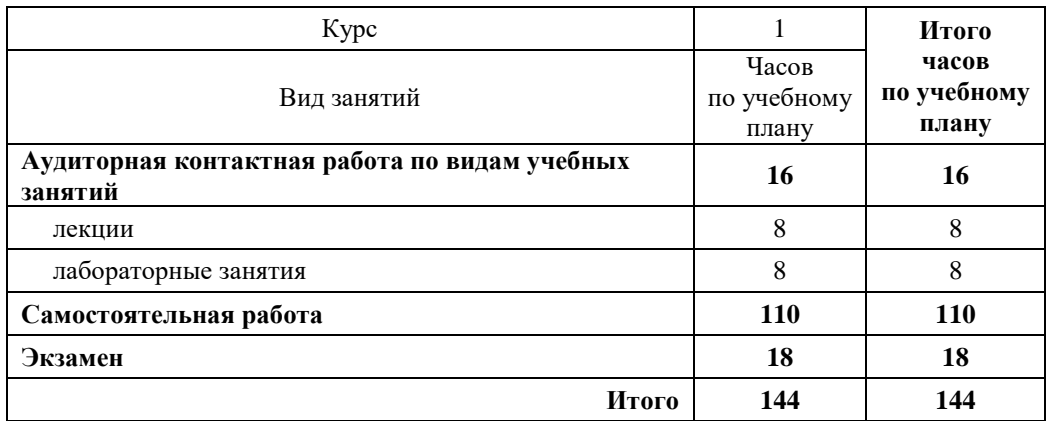

#### **Распределение часов дисциплины по курсам**

# КРАСНОЯРСК

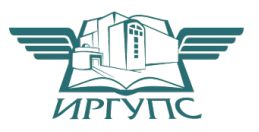

Подписант ФГБОУ ВО ИрГУПС Трофимов Ю.А. 00a73c5b7b623a969ccad43a81ab346d50 с 08.12.2022 14:32 по 02.03.2024 14:32 GMT+03:00 Подпись соответствует файлу документа

Электронный документ выгружен из ЕИС ФГБОУ ВО ИрГУПС и соответствует оригиналу

Рабочая программа дисциплины разработана в соответствии с ФГОС ВО по направлению подготовки 38.03.03 Управление персоналом (уровень бакалавриата), утвержденным Приказом Министерства образования и науки Российской Федерации от 14.12.2015 №1461

Программу составил: канд.пед.наук Е.В. Бойков

Рабочая программа дисциплины обсуждена и рекомендована к применению в образовательном процессе для обучения обучающихся по направлению подготовки по направлению подготовки 38.03.03 Управление персоналом на заседании кафедры «Общепрофессиональные дисциплины». Протокол от 04.03.2020 г. № 8

Зав. кафедрой, канд. физ-мат. наук, доцент Ж.М. Мороз

Согласовано

Зав. кафедрой «Управление персоналом», канд. тех. наук, доцент в последних по последних по последних в В.О. Колмаков

# **1. ЦЕЛИ И ЗАДАЧИ ОСВОЕНИЯ ДИСЦИПЛИНЫ 1.1 Цели освоения дисциплины** 1 подготовить обучающихся к эффективному использованию персонального компьютера для решения информационных задач в процессе обучения и в будущей профессиональной деятельности **1.2 Задачи освоения дисциплины** 1 формирование у обучающихся комплекса базовых теоретических знаний в области информатики 2 практическое освоение обучающимися широкого применения современных программных средств и методов решения учебных и будущих профессиональных задач, в том числе с использованием локальных и глобальных компьютерных сетей **1.3 Цель воспитания и задачи воспитательной работы в рамках дисциплины** Профессионально-трудовое воспитание обучающихся

Цель профессионально-трудового воспитания – формирование у обучающихся осознанной профессиональной ориентации, понимания общественного смысла труда и значимости его для себя лично, ответственного, сознательного и творческого отношения к будущей деятельности, профессиональной этики, способности предвидеть изменения, которые могут возникнуть в профессиональной деятельности, и умению работать в изменённых, вновь созданных условиях труда.

Цель достигается по мере решения в единстве следующих задач:

- формирование сознательного отношения к выбранной профессии;
- воспитание чести, гордости, любви к профессии, сознательного отношения к профессиональному долгу, понимаемому как личная ответственность и обязанность;
- формирование психологи профессионала;
- формирование профессиональной культуры, этики профессионального общения;
- формирование социальной компетентности и другие задачи, связанные с имиджем профессии и авторитетом транспортной отрасли

# **2. МЕСТО ДИСЦИПЛИНЫ В СТРУКТУРЕ ОПОП**

#### **2.1 Требования к предварительной подготовке обучающегося:**

1 Необходимыми условиями для освоения дисциплины «Информатика» является знание дисциплин «Математика» (школьный курс); «Информатика» (школьный курс); «Иностранный язык»

**2.2 Дисциплины и практики, для которых освоение данной дисциплины необходимо как предшествующее:** 1 Б1.В.ДВ.15.01 Информационные технологии в управлении персоналом

- 2 Б1.В.ДВ.15.02 Информационные технологии в управлении трудовыми ресурсами
- 4 Б1.В.ДВ.05.01 Автоматизированное рабочее место «Кадры»
- 5 Б1.В.ДВ.05.02 Автоматизированное рабочее место «Менеджер»
- 6 Б2.В.01(У) Учебная по получению первичных профессиональных умений и навыков (ознакомительная)
- 7 Б1.В.ДВ.10.01 Психодиагностика персонала
- 8 Б1.В.ДВ.10.02 Психологическое тестирование
- 9 Б3.Б.01 Защита выпускной квалификационной работы, включая подготовку к процедуре защиты и процедуру защиты

#### **3. ПЕРЕЧЕНЬ ПЛАНИРУЕМЫХ РЕЗУЛЬТАТОВ ОБУЧЕНИЯ ПО ДИСЦИПЛИНЕ, СООТНЕСЕННЫХ С ПЛАНИРУЕМЫМИ РЕЗУЛЬТАТАМИ ОСВОЕНИЯ ОБРАЗОВАТЕЛЬНОЙ ПРОГРАММЫ**

**ОПК-10: способность решать стандартные задачи профессиональной деятельности на основе информационной и библиографической культуры с применением информационно-коммуникационных технологий и с учетом основных требований информационной безопасности** 

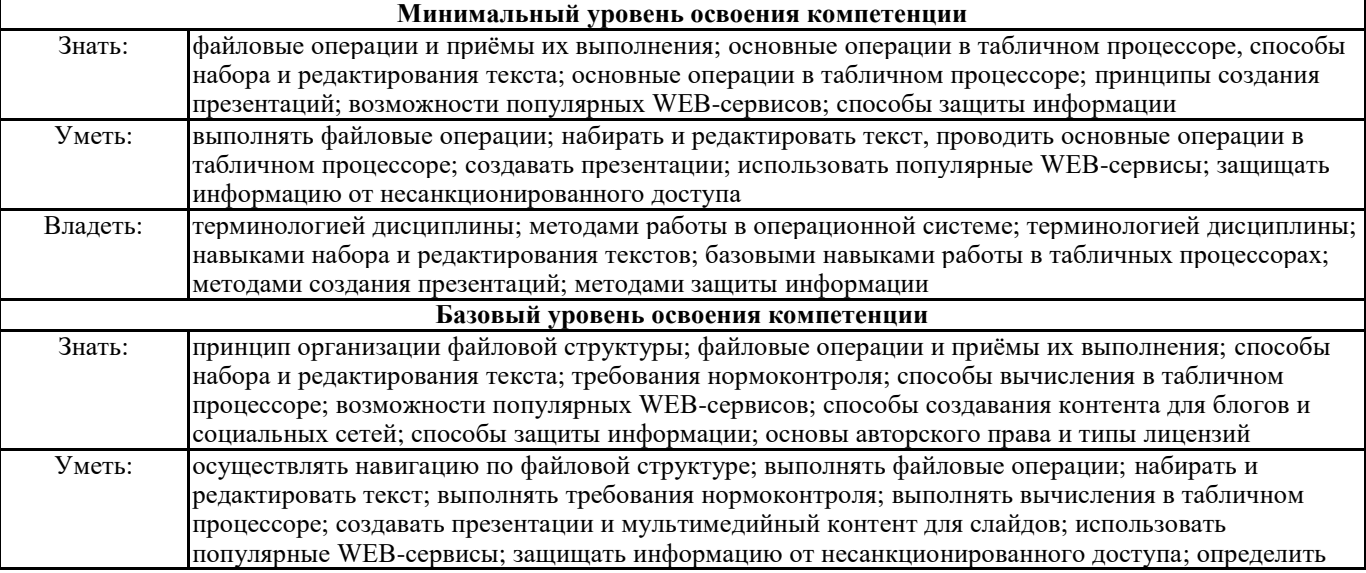

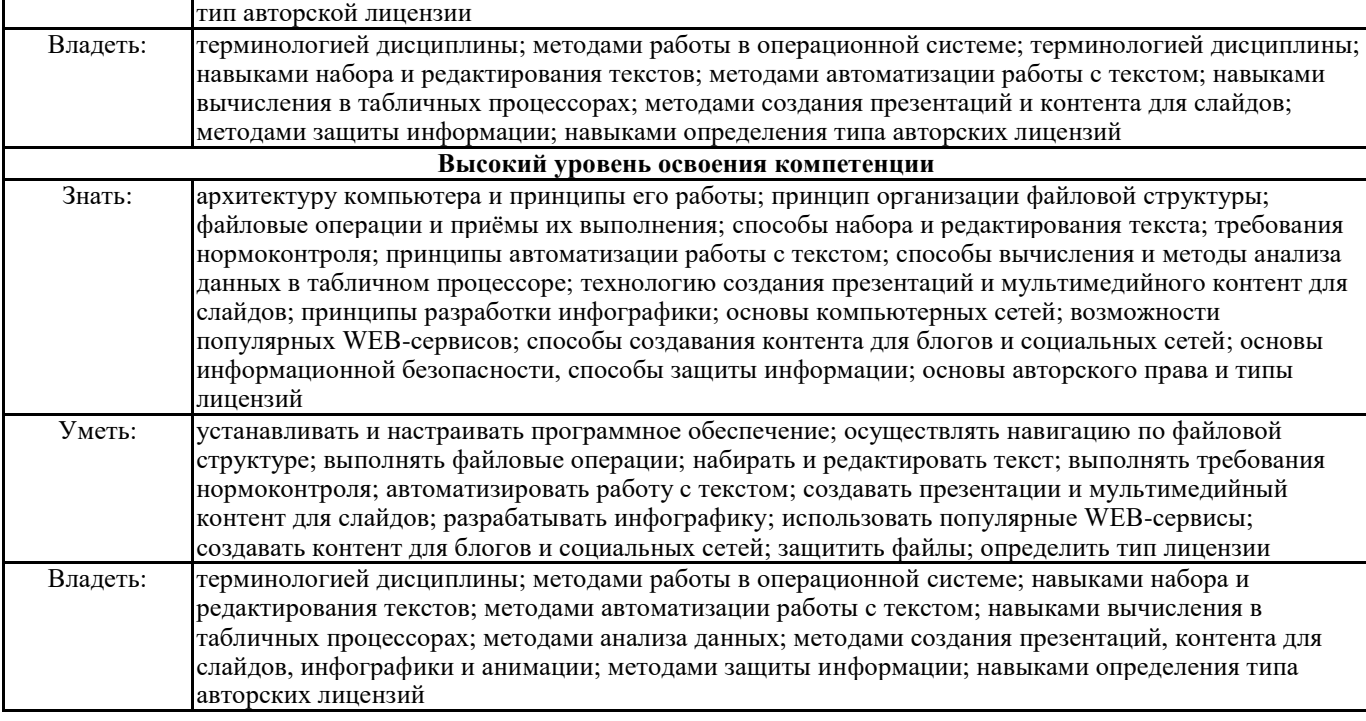

#### **В результате освоения дисциплины обучающийся должен:**

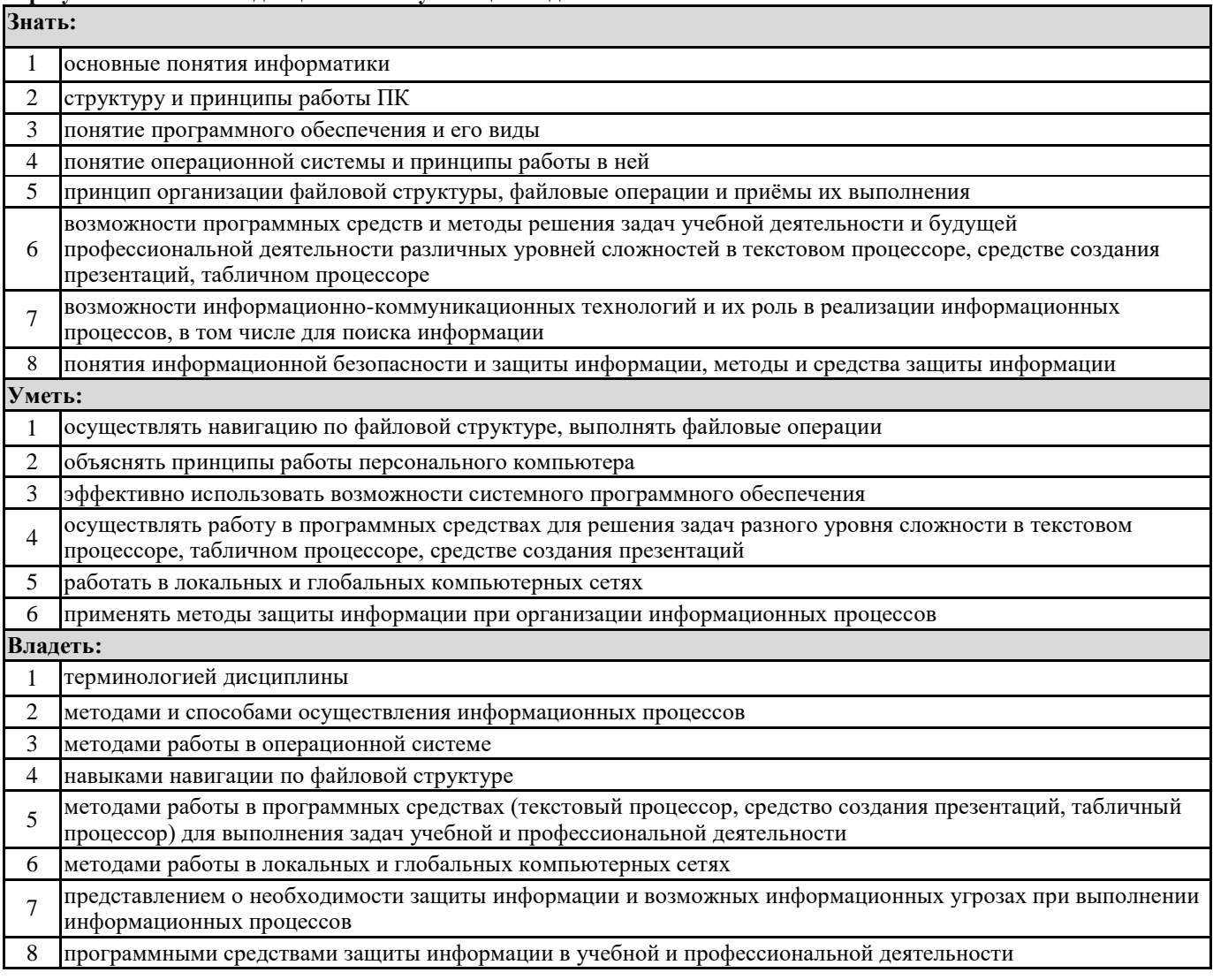

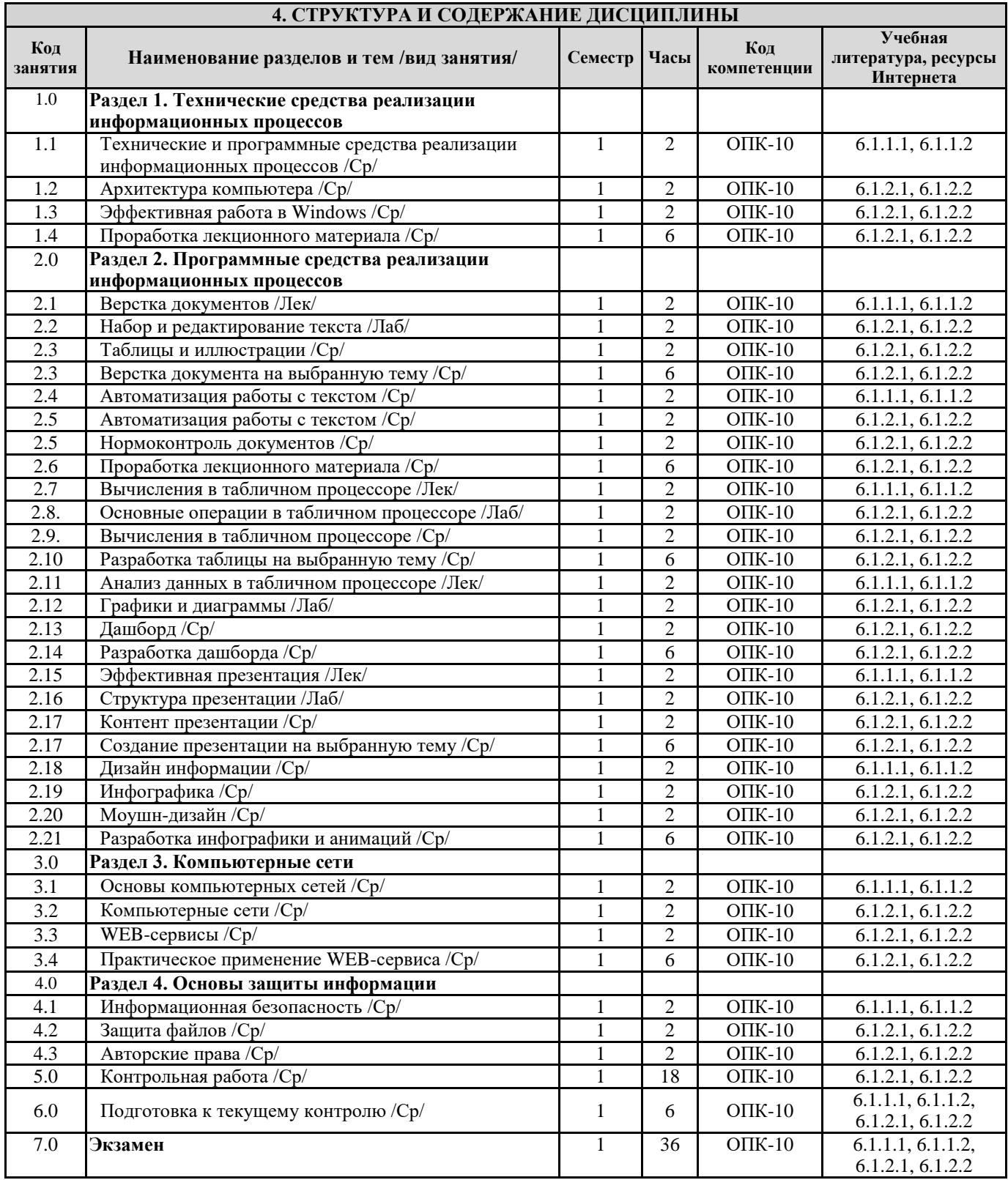

#### **5. ФОНД ОЦЕНОЧНЫХ СРЕДСТВ ДЛЯ ПРОВЕДЕНИЯ ТЕКУЩЕГО КОНТРОЛЯ УСПЕВАЕМОСТИ И ПРОМЕЖУТОЧНОЙ АТТЕСТАЦИИ ОБУЧАЮЩИХСЯ ПО ДИСЦИПЛИНЕ**

Фонд оценочных средств для проведения текущего контроля успеваемости и промежуточной аттестации по дисциплине разрабатывается в соответствии с Положением о формировании фондов оценочных средств для проведения текущего контроля успеваемости, промежуточной и государственной итоговой аттестации.

Фонд оценочных средств для проведения текущего контроля успеваемости и промежуточной аттестации по данной дисциплине оформляется в виде приложения № 1 к рабочей программе дисциплины и размещается в электронной информационно-образовательной среде Университета, доступной обучающемуся через его личный кабинет.

**6. УЧЕБНО-МЕТОДИЧЕСКОЕ И ИНФОРМАЦИОННОЕ ОБЕСПЕЧЕНИЕ ДИСЦИПЛИНЫ 6.1. Учебная литература 6.1.1. Основная литература**

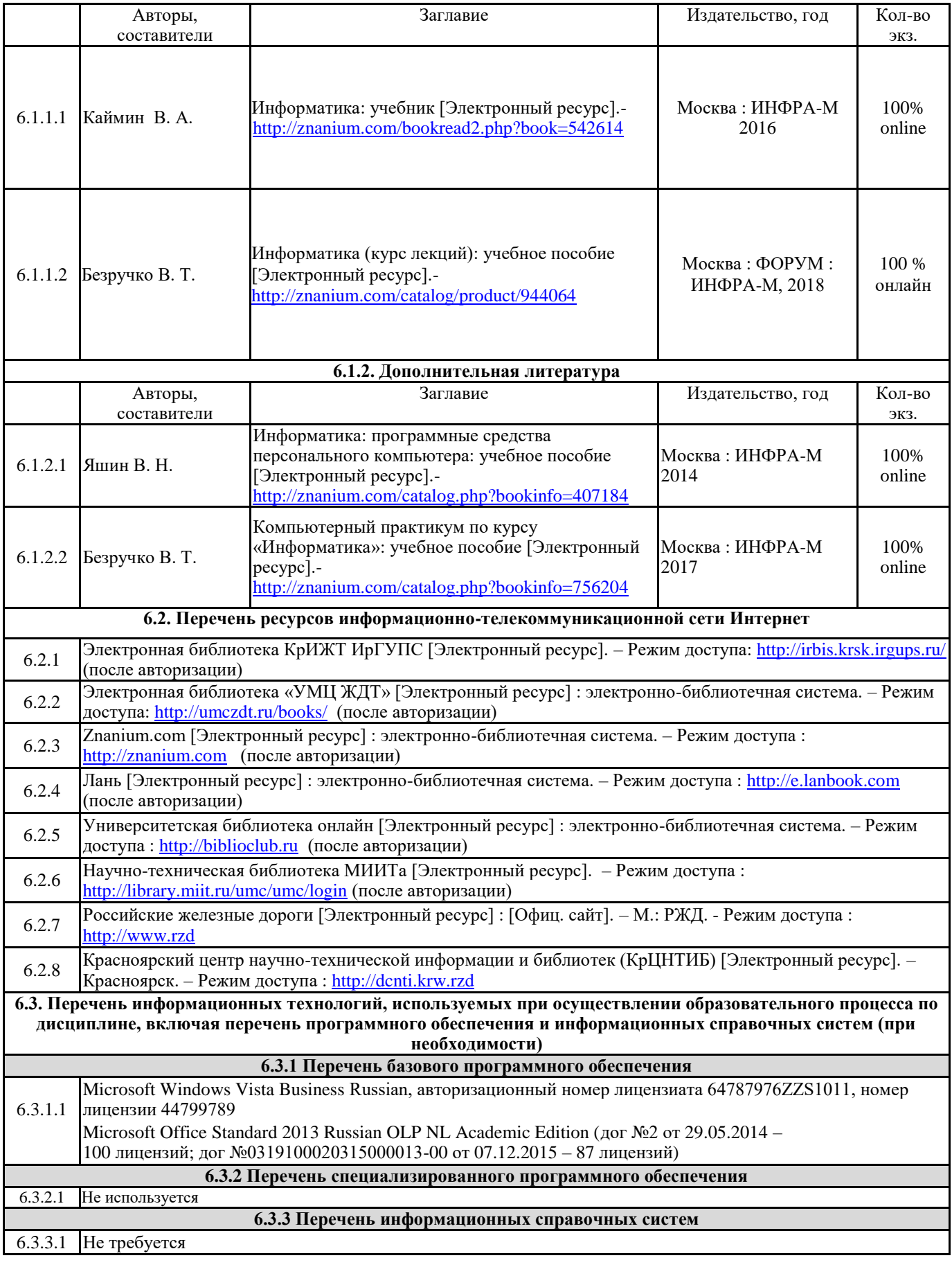

#### **7. ОПИСАНИЕ МАТЕРИАЛЬНО-ТЕХНИЧЕСКОЙ БАЗЫ, НЕОБХОДИМОЙ ДЛЯ ОСУЩЕСТВЛЕНИЯ ОБРАЗОВАТЕЛЬНОГО ПРОЦЕССА ПО ДИСЦИПЛИНЕ**

7.1 Корпуса «А», «Л», «Н», «Т» КрИЖТ ИрГУПС находятся по адресу: г. Красноярск, ул. Новая Заря, 2; 7.2 Учебные аудитории для проведения занятий лекционного типа, занятий семинарского типа, курсового проектирования (выполнения курсовых проектов, работ), групповых и индивидуальных консультаций, текущего контроля и промежуточной аттестации, укомплектованные специализированной мебелью и техническими средствами обучения (ноутбук, проектор, экран), служащими для представления учебной информации большой аудитории. Для проведения занятий лекционного типа имеются учебно-наглядные пособия (презентации, плакаты, таблицы), обеспечивающие тематические иллюстрации содержания дисциплины.

Помещение для хранения и профилактического обслуживания учебного оборудования - А-307

7.3 Помещения для самостоятельной работы обучающихся оснащены компьютерной техникой, подключенной к информационно-телекоммуникационной сети «Интернет», и обеспечены доступом в электронную информационно-образовательную среду КрИЖТ ИрГУПС.Помещения для самостоятельной работы обучающихся:

– читальный зал библиотеки;

– учебные аудитории А-409, А-224, Л-203, Л-214, Л-410, Л-404 Т-5,Т-46, Н-204.

7.4 Помещение для хранения и профилактического обслуживания учебного оборудования А-307.

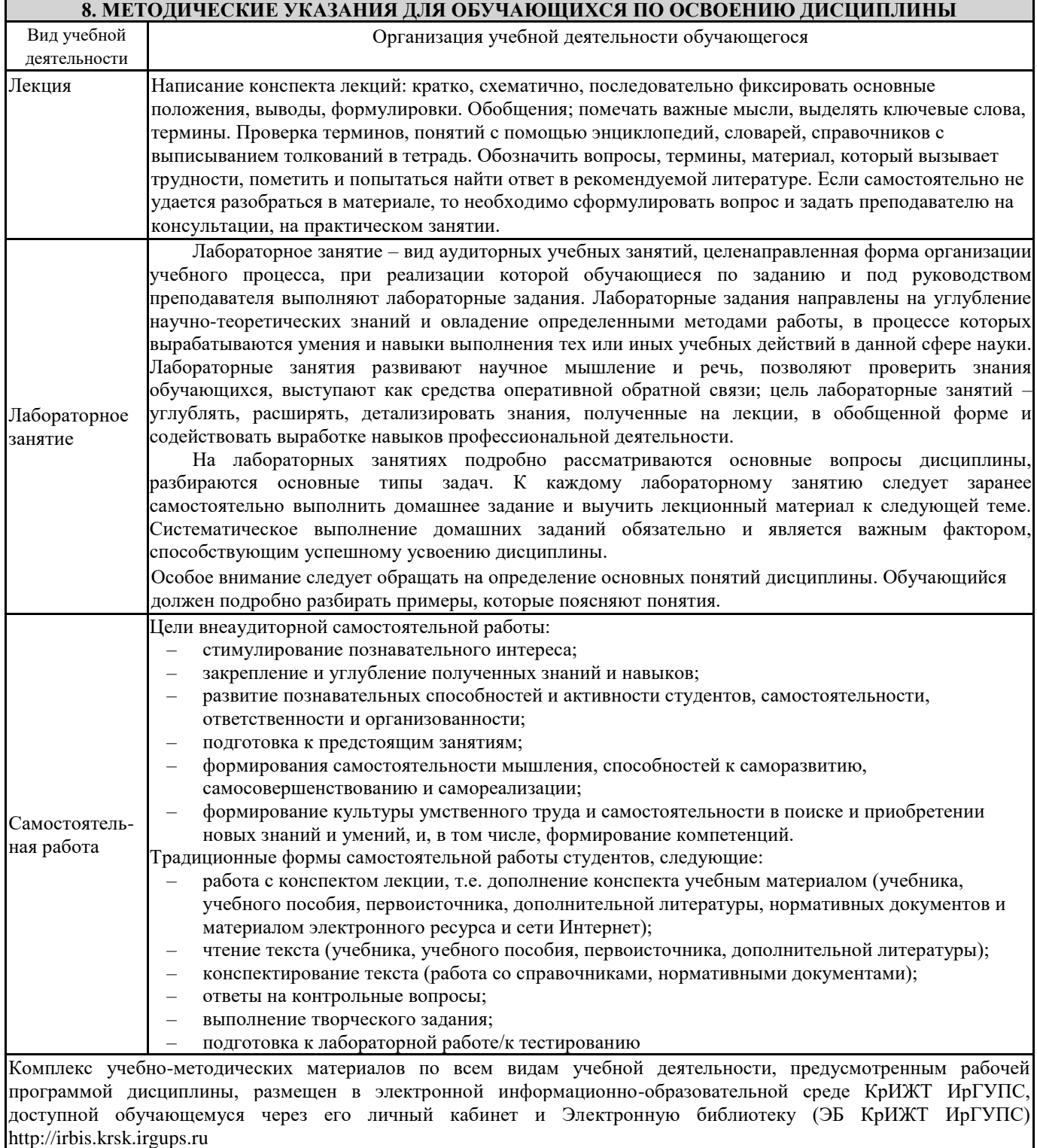

**Приложение 1 к рабочей программе по дисциплине Б1.Б.28 «Информатика»**

# **ФОНД ОЦЕНОЧНЫХ СРЕДСТВ для проведения текущего контроля успеваемости и промежуточной аттестации по дисциплине Б1.Б.28 ИНФОРМАТИКА**

# **1 ПЕРЕЧЕНЬ КОМПЕТЕНЦИЙ С УКАЗАНИЕМ ЭТАПОВ ИХ ФОРМИРОВАНИЯ В ПРОЦЕССЕ ОСВОЕНИЯ ОБРАЗОВАТЕЛЬНОЙ ПРОГРАММЫ**

Дисциплина Б1.Б.28 «Информатика» участвует в формировании компетенции:

**ОПК-10 –** способность решать стандартные задачи профессиональной деятельности на основе информационной и библиографической культуры с применением информационнокоммуникационных технологий и с учетом основных требований информационной безопасности.

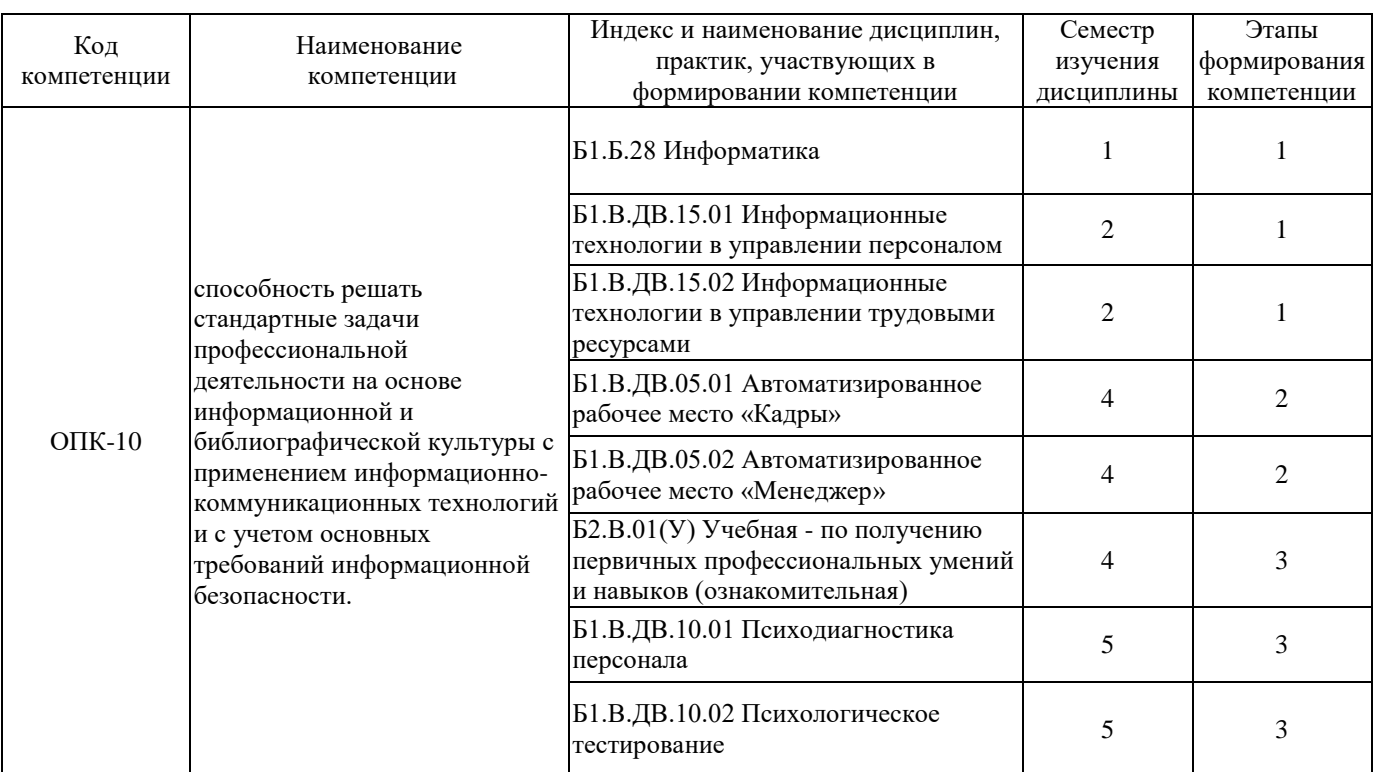

#### **Таблица траекторий формирования у обучающихся компетенций ОПК-10 при освоении образовательной программы (заочная форма)**

# **Таблица соответствия уровней освоения компетенции ОПК-10 планируемым результатам обучения**

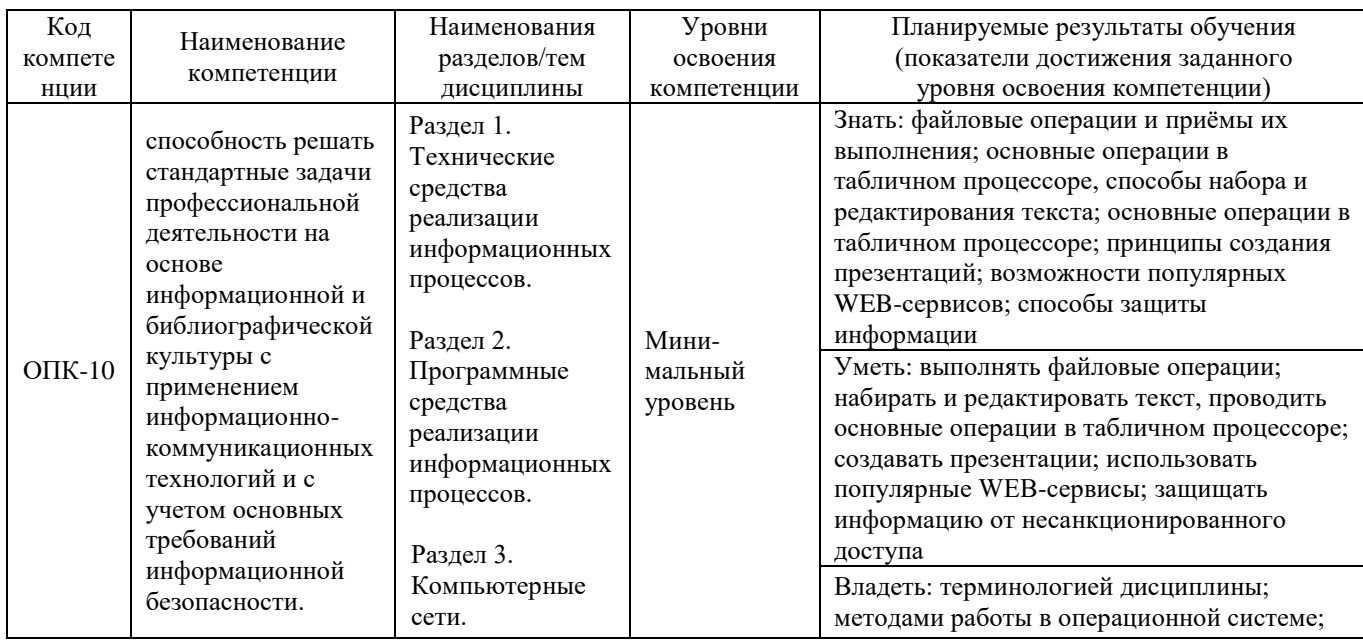

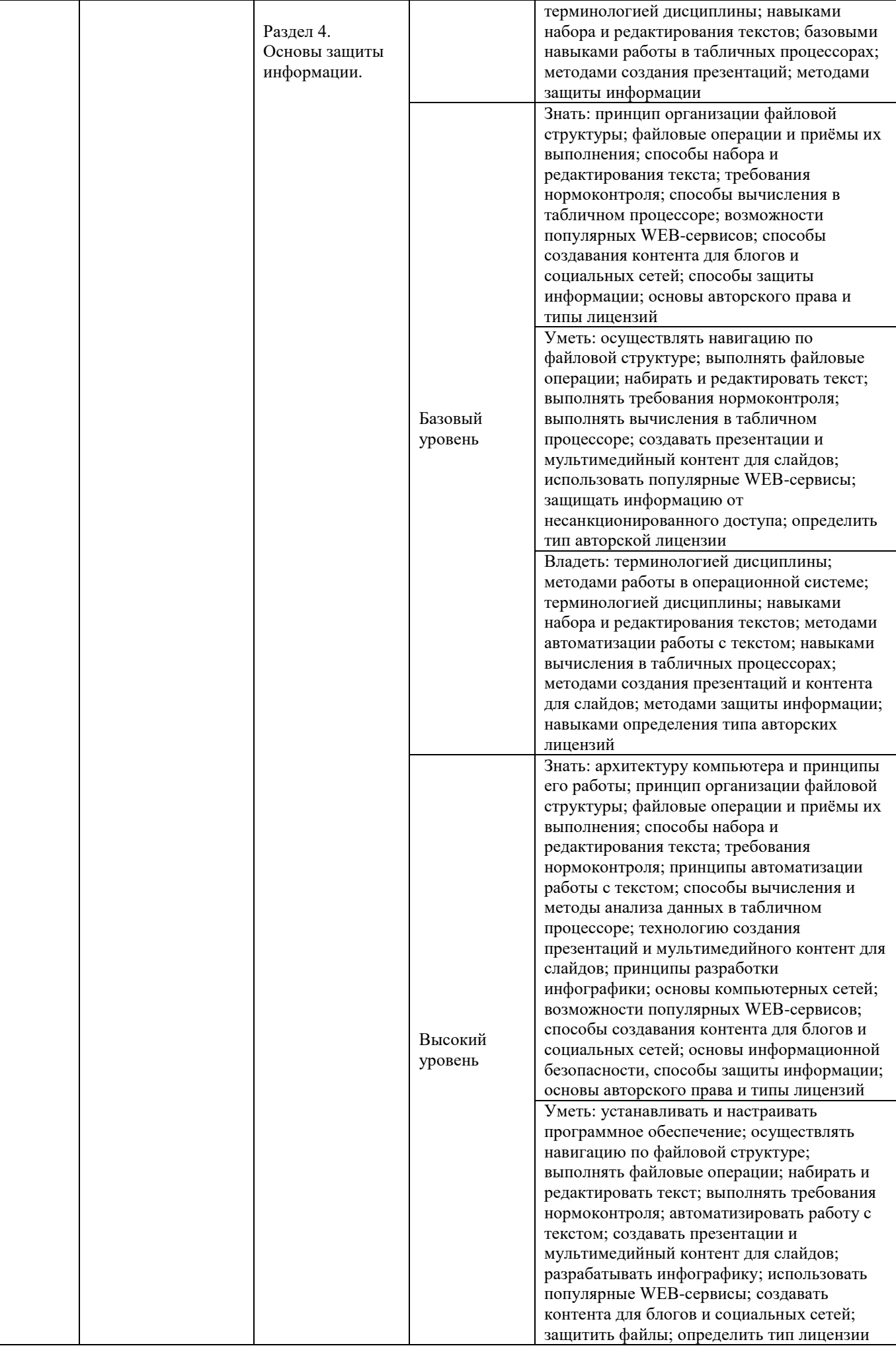

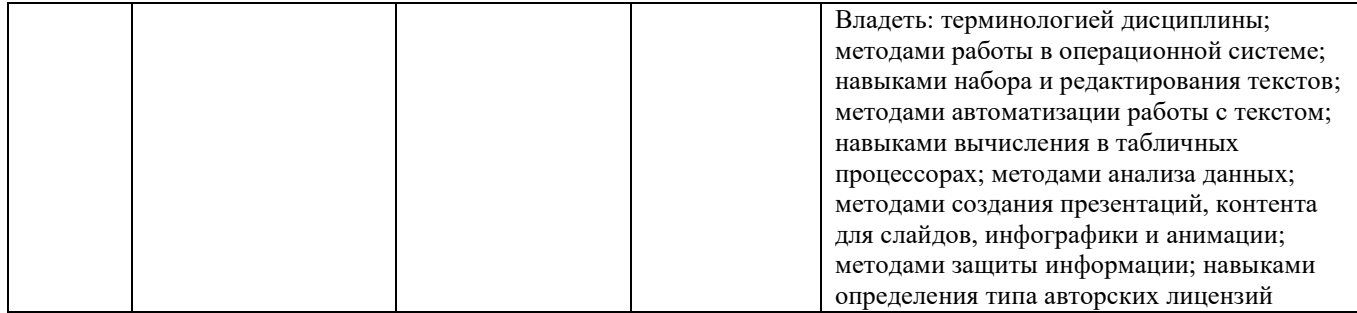

# **Программа контрольно-оценочных мероприятий за период изучения дисциплины**

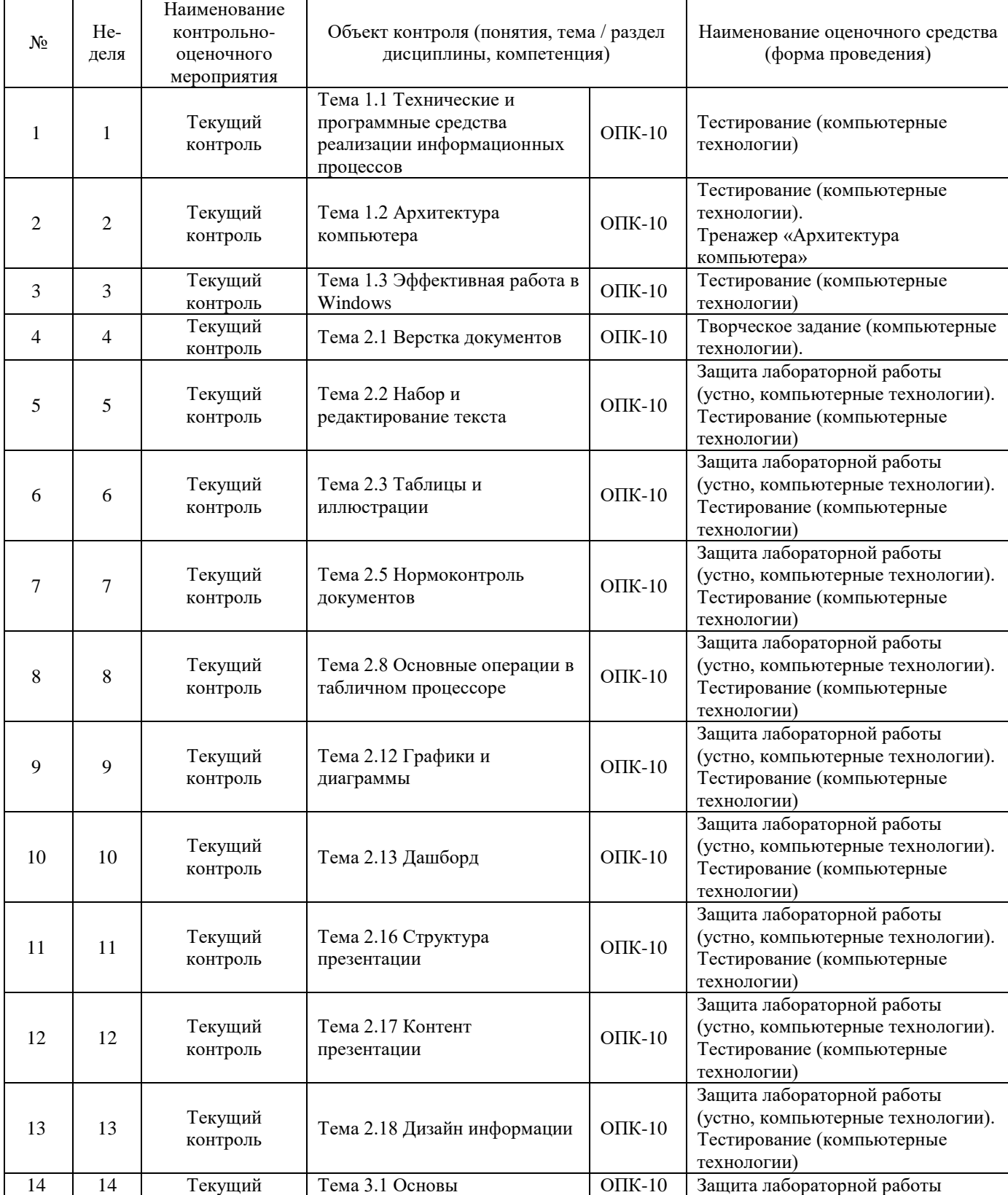

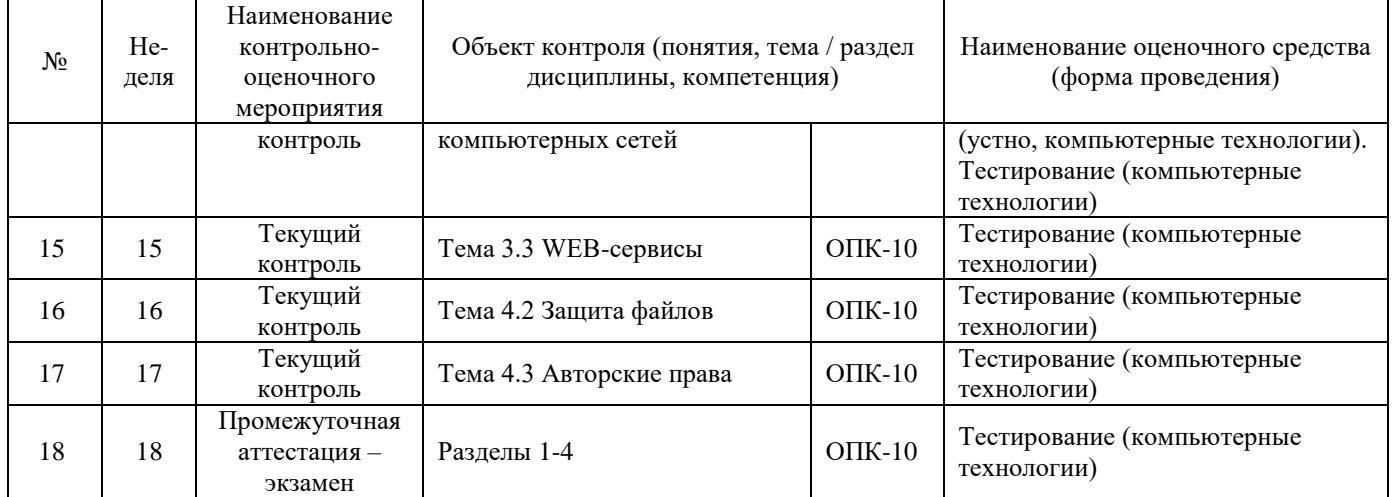

#### **2 Описание показателей и критериев оценивания компетенций на различных этапах их формирования, описание шкал оценивания**

Контроль качества освоения дисциплины включает в себя текущий контроль успеваемости и промежуточную аттестацию. Текущий контроль успеваемости и промежуточная аттестация обучающихся проводятся в целях установления соответствия достижений обучающихся поэтапным требованиям образовательной программы к результатам обучения и формирования компетенций.

Текущий контроль успеваемости – основной вид систематической проверки знаний, умений, навыков обучающихся. Задача текущего контроля – оперативное и регулярное управление учебной деятельностью обучающихся на основе обратной связи и корректировки. Результаты оценивания заносятся преподавателем в журнал и учитываются в виде средней оценки при проведении промежуточной аттестации

Для оценивания результатов обучения используется четырехбалльная шкала: «отлично», «хорошо», «удовлетворительно», «неудовлетворительно» и двухбалльная шкала: «зачтено», «не зачтено».

Перечень оценочных средств сформированности компетенций представлен в нижеследующей таблице

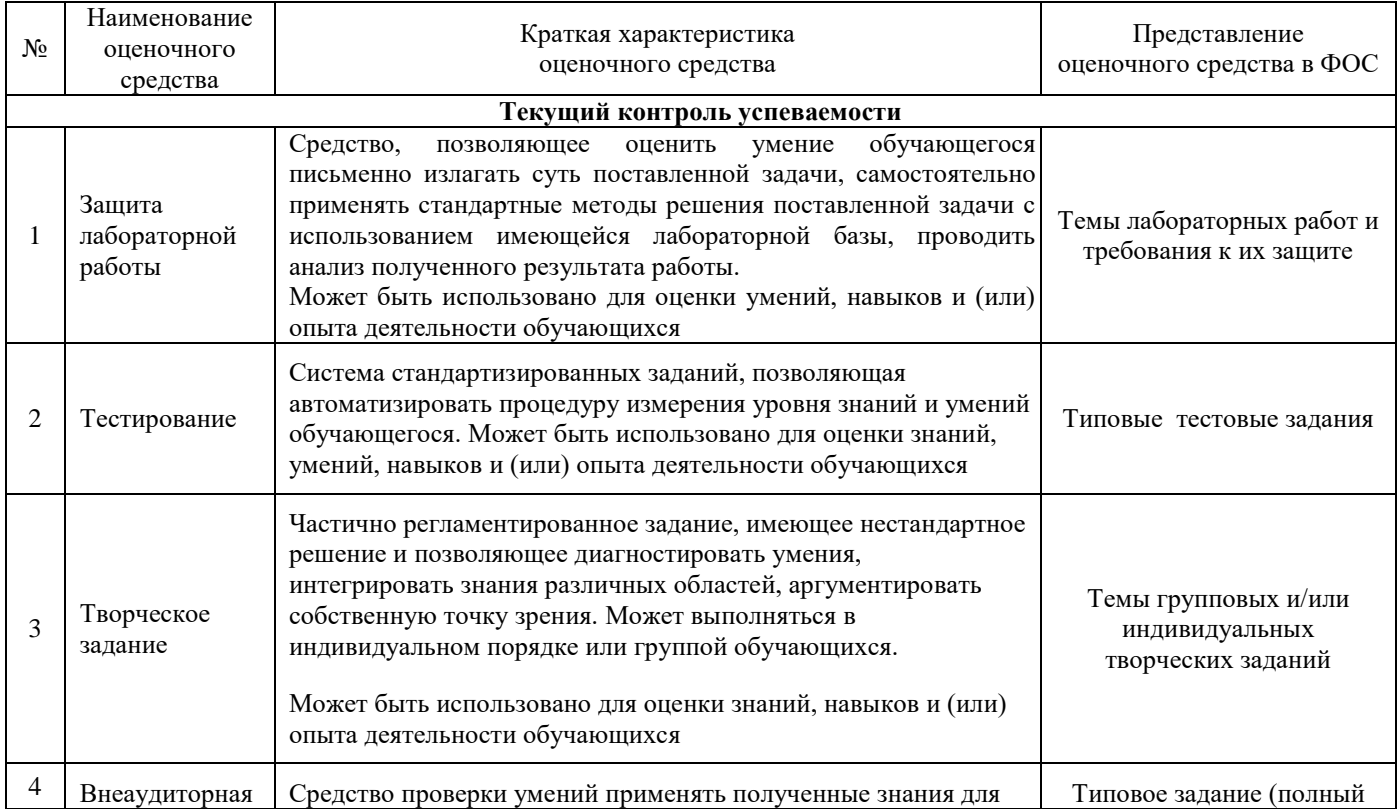

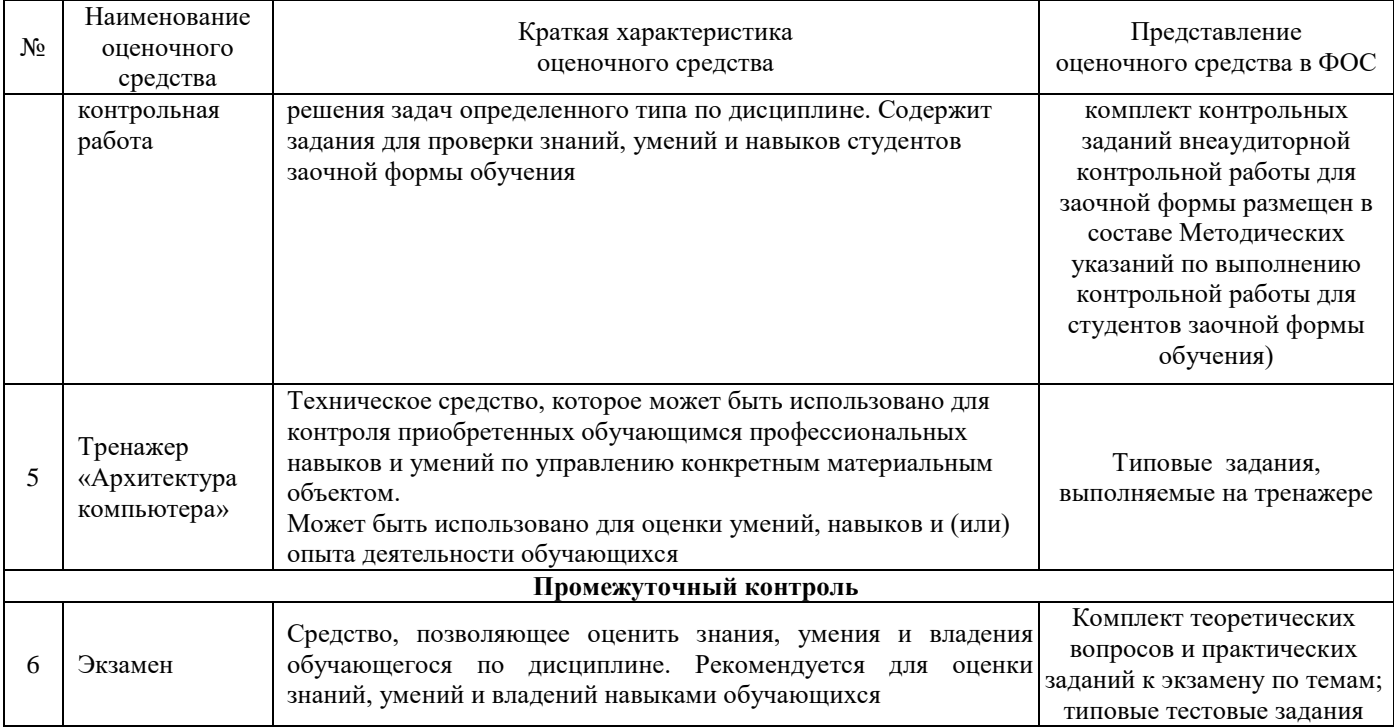

# Критерии и шкала оценивания тестовых заданий при промежуточной аттестации в форме экзамена

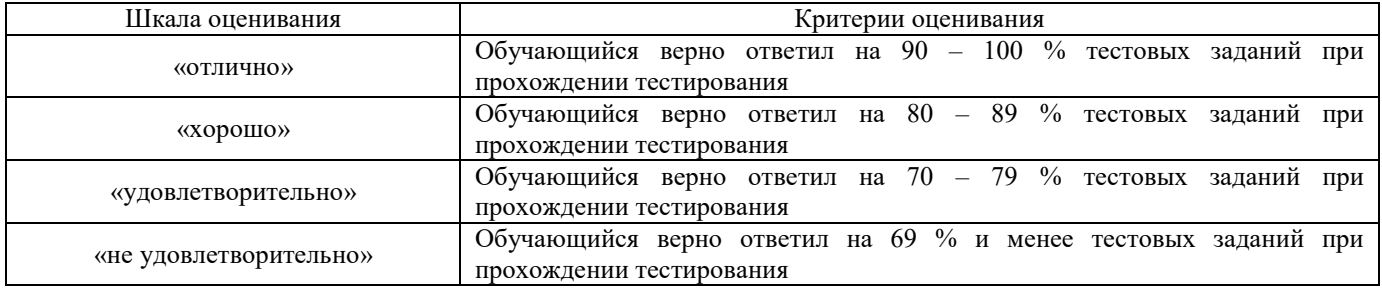

# Критерии и шкала оценивания тестирования при текущем контроле

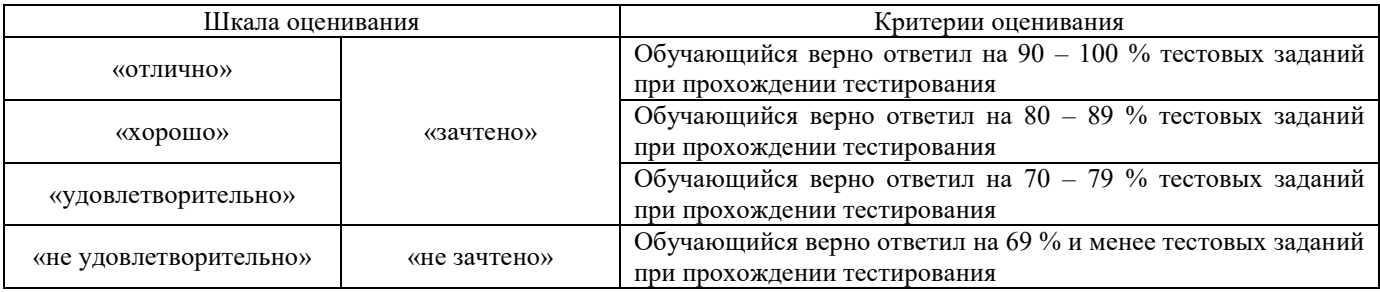

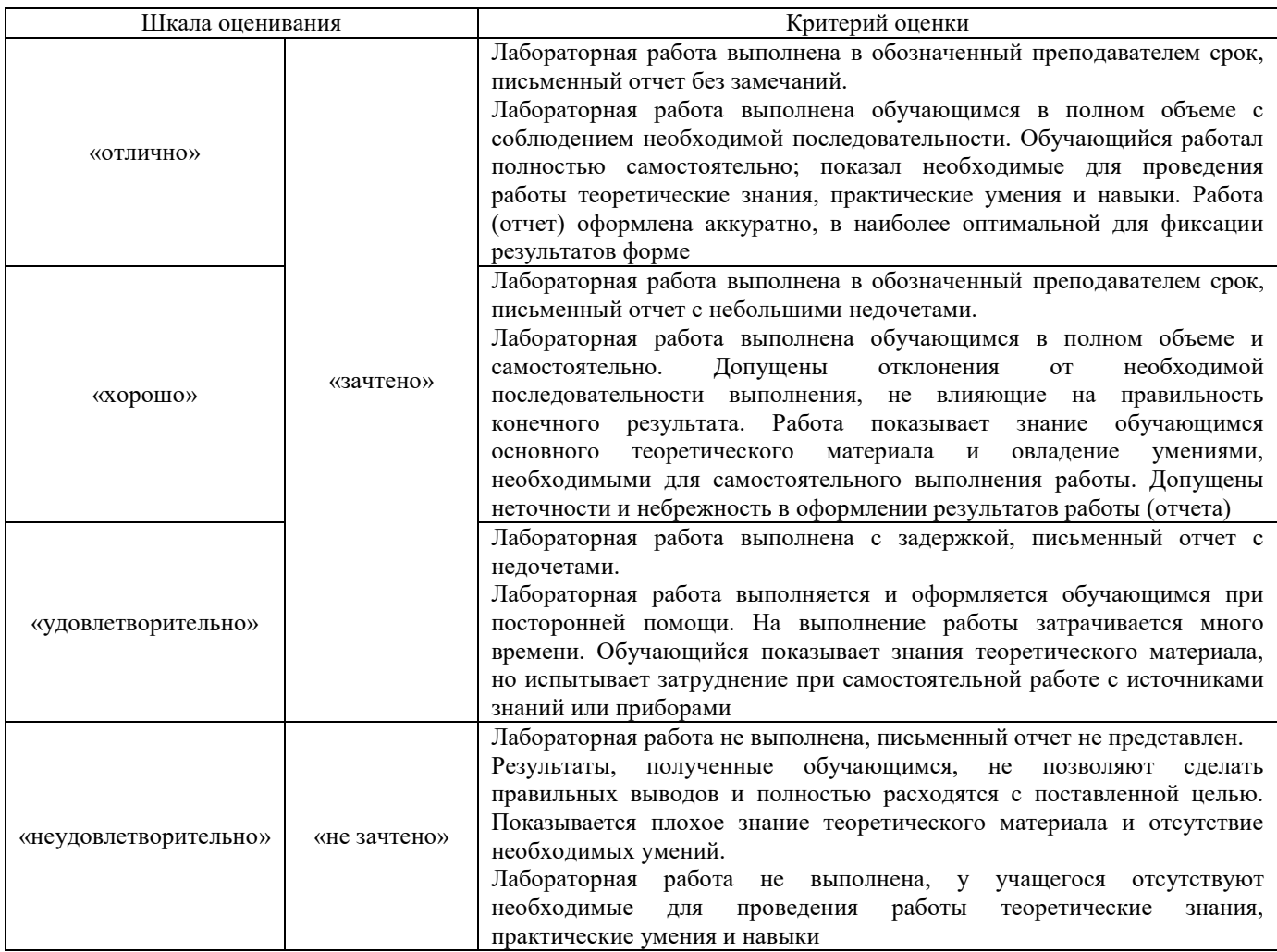

# Критерии и шкала оценивания творческого задания

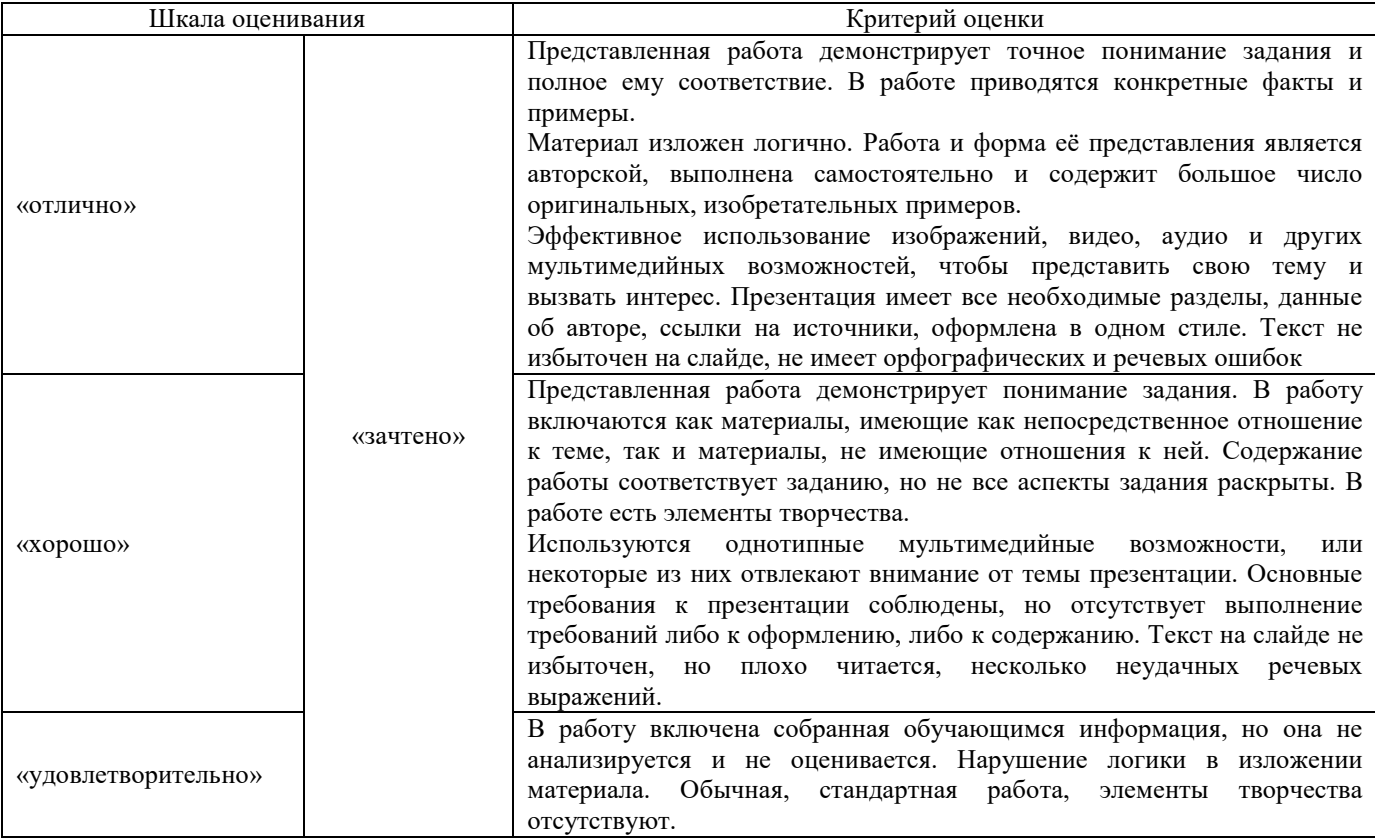

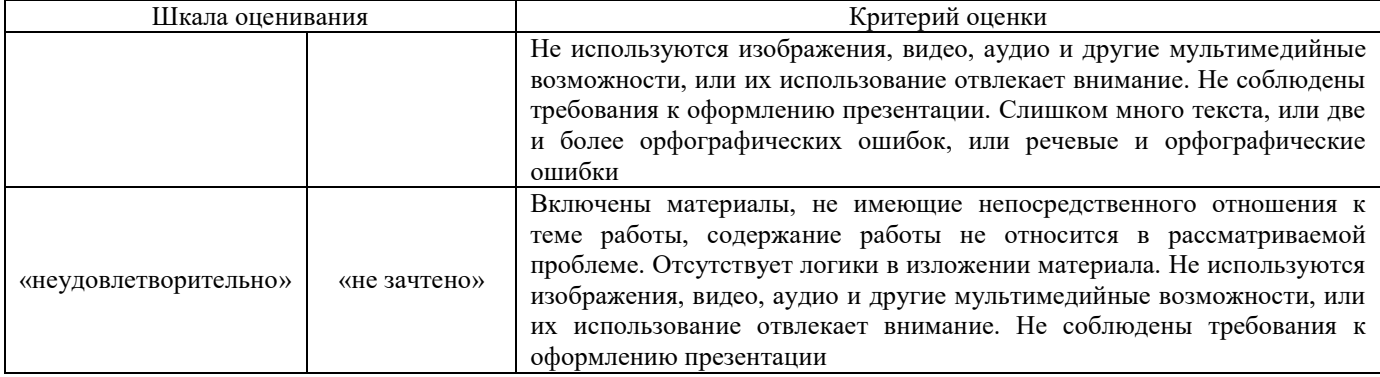

Критерии и шкала оценивания заданий, выполняемых на тренажере «Архитектура компьютера»

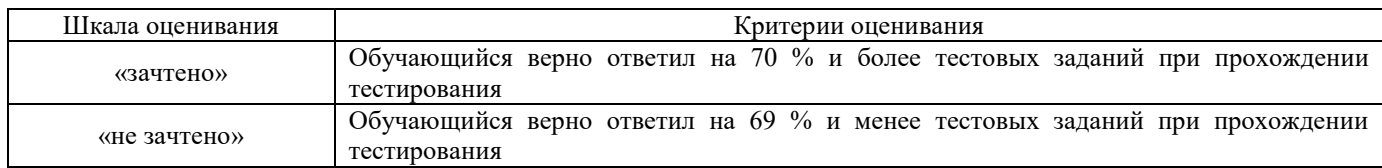

# Критерии и шкала оценивания внеаудиторной контрольной работы (КР)

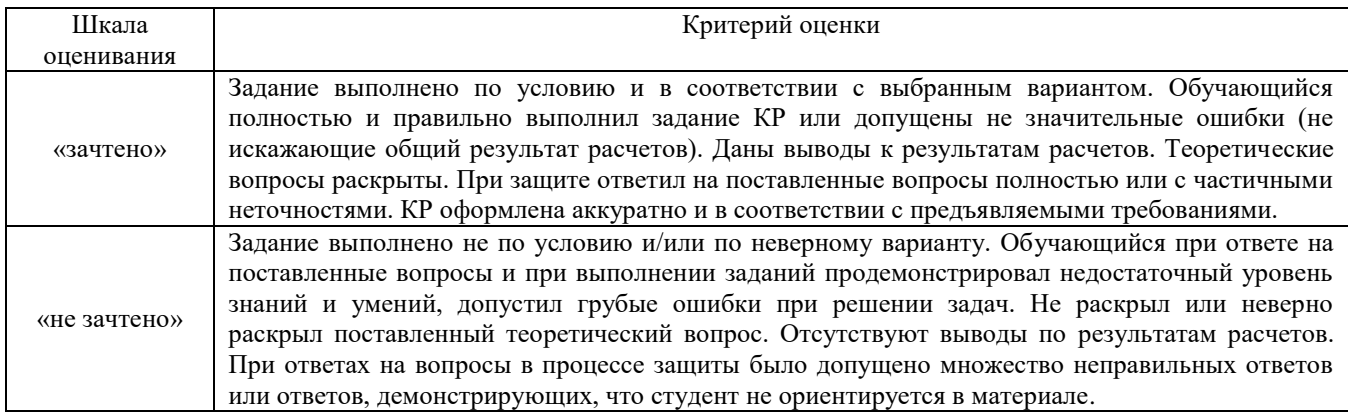

#### **3 Типовые контрольные задания или иные материалы, необходимые для оценки знаний, умений, навыков и (или) опыта деятельности**

# **3.1. Типовые задания к тренажеру «Архитектура компьютера» для Раздела 1. Основы информатики Тема 1.3 Архитектура компьютера**

Тренажер «Архитектура компьютера» является авторской разработкой и предназначен для изучения устройства и принципов работы персонального компьютера. В тренажере наглядно представлены:

- − Устройство материнской платы;
- − Устройство и принцип работы жесткого диска;
- − Устройство монитора и принцип работы жидких кристаллов в пикселе;
- − Работа логических вентилей и, или, исключающее или и д.р.;
- − Принцип работы оперативной памяти на примере триггера;
- − Работа процессора на примере восьмибитного сумматора.

Программа создана на основе объектно-ориентированного подхода с использованием трехмерной интерактивной графики в режиме реального времени.

Проверка знаний осуществляется оригинальной системой тестирования. Программа формирует вопросы на основе трехмерных моделей. Для ответа на задания необходимо взаимодействовать с уже изученными объектами, что обеспечивает дополнительное повторение и связывает изучение и проверку знаний в единый процесс.

**Выбор ответа из четырех предложенных вариантов.** Стандартный тип вопросов. На фоновом рисунке нет прямых подсказок, но он относится к теме вопроса и может помочь вспомнить правильный ответ.

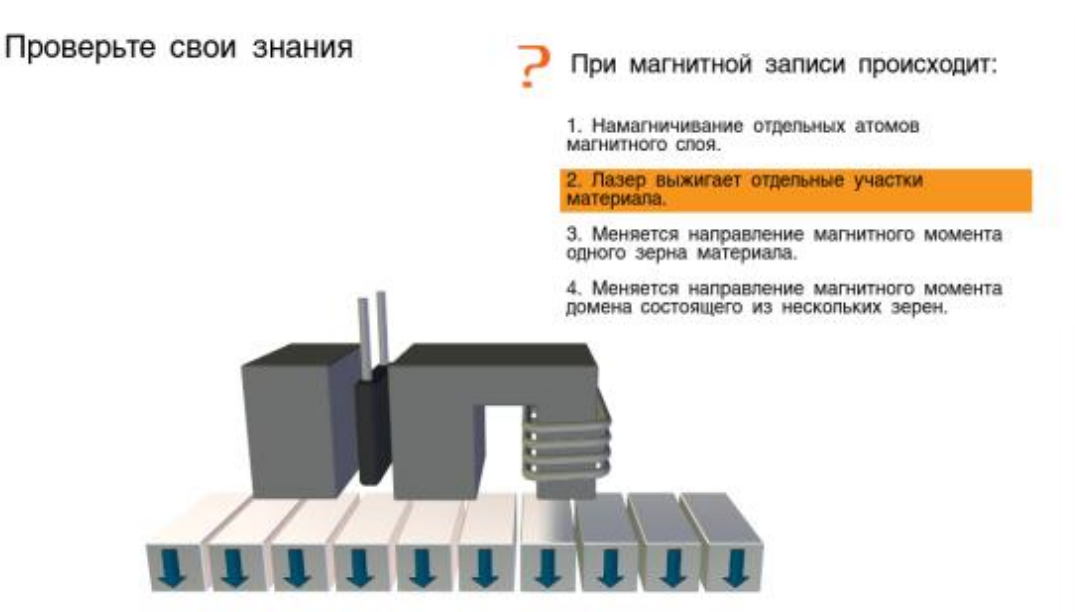

**Выбор соответствующего объекта.** Для решения этой задачи учащийся должен внимательно прочитать вопрос и указать соответствующий вопросу элемент компьютера. При этом объект должен изменить цвет. Для подтверждения выбора учащийся должен нажать на соответствующую кнопку. Такие вопросы имеют гораздо больше вариантов ответов, чем вопросы первого типа, и их количество напрямую зависит от сложности изучаемого устройства. Задания такого типа в большей степени направлены на проверку понимания и практически исключают возможность угадывания.

Проверьте свои знания

Найдите магнит • Подтвердить

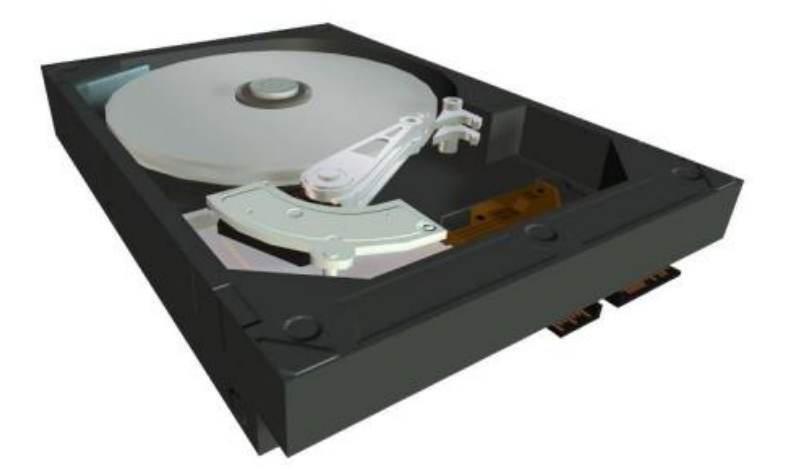

**Заполнение таблиц истинности.** В данном примере учащемуся нет необходимости заучивать таблицу, так как имеется возможность проверить все возможные варианты на трехмерной модели и ввести их значения. Проверка знаний и обучение в таких задачах сливаются в единый исследовательский процесс.

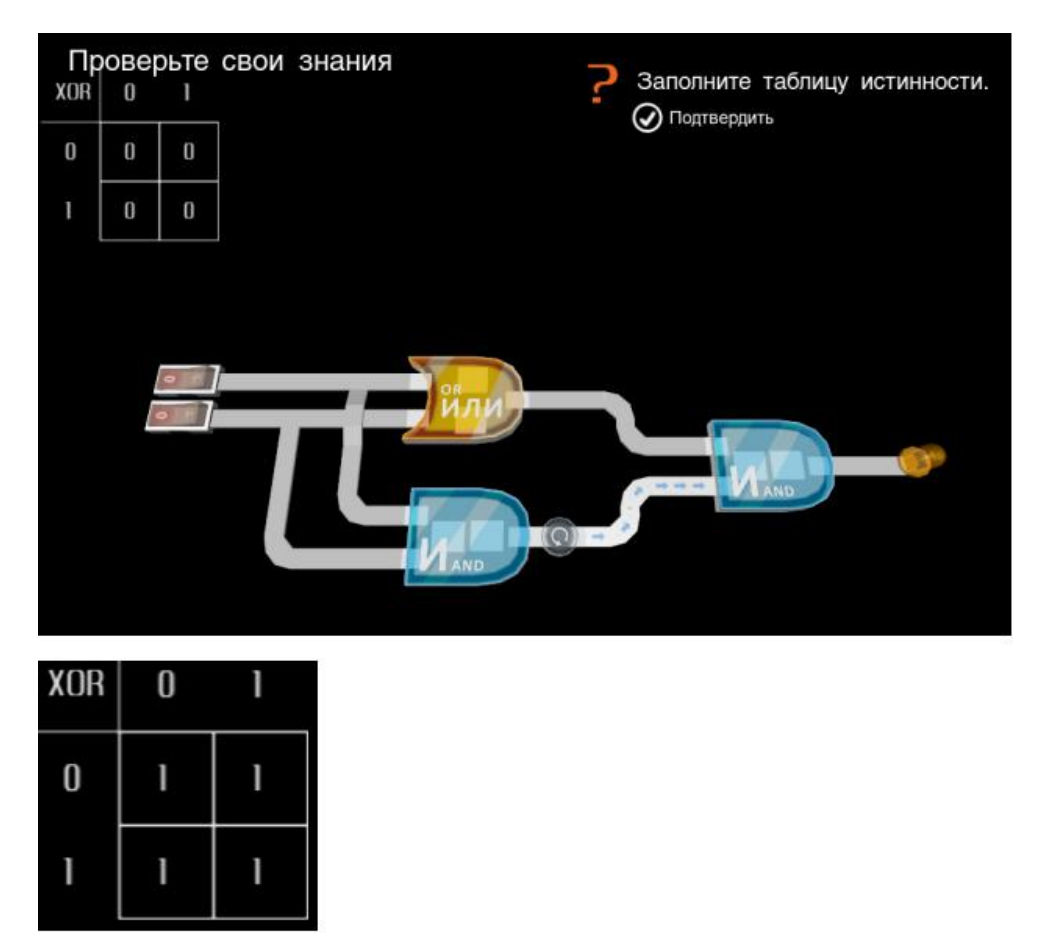

**Двоичное исчисление.** Другим примером логической задачи может служить задание на получение нужного двоичного числа с помощью сумматора. В этом случае учащийся одновременно осваивает двоичную систему исчисления и изучает главный компонент процессора.

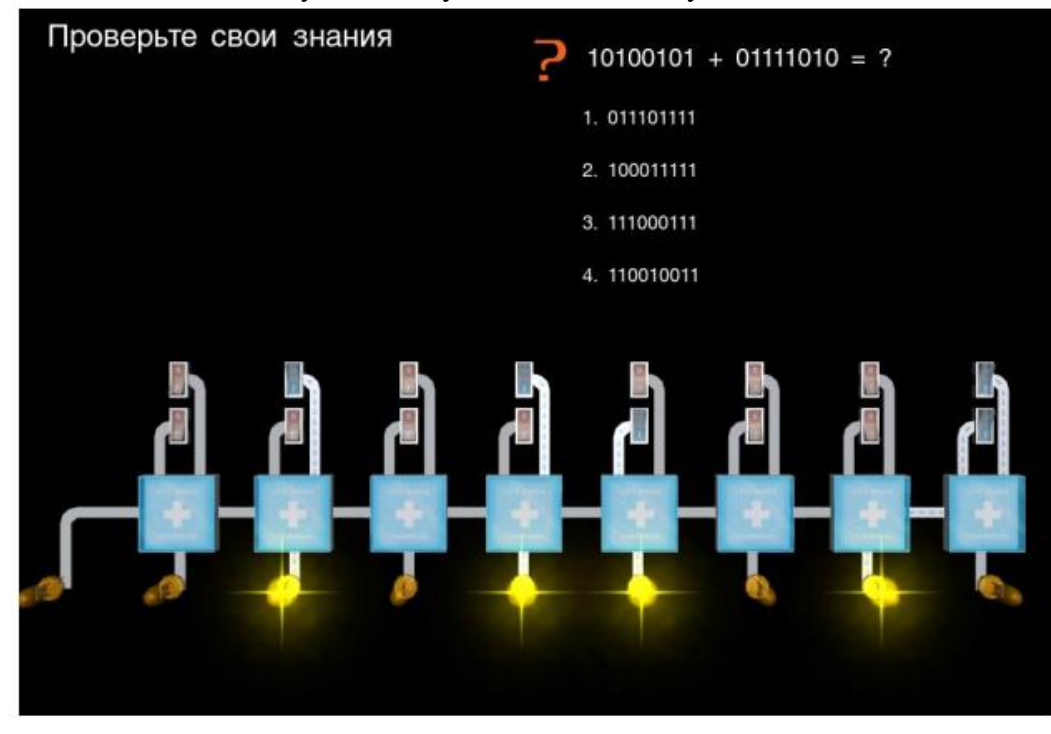

Ответив на все вопросы по теме, учащийся увидит окно результатов.

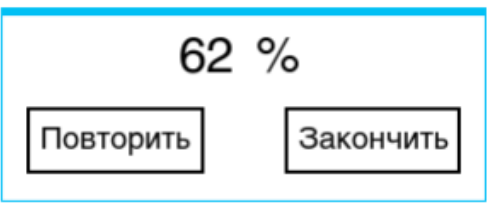

Набрав более 69 % ученик сможет установить деталь. Тренажер считается пройденным если все элементы установлены. Результаты можно улучшить, повторно изучив устройство и ответив на вопросы.

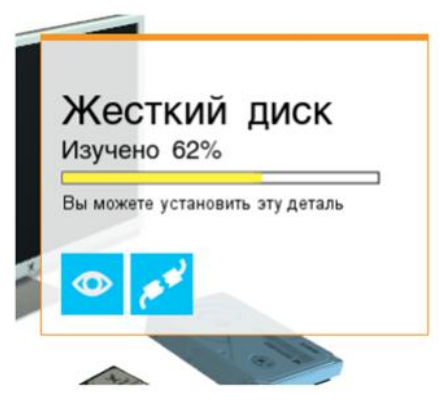

#### **3.2. Типовые творческие задания**

Задания выложены в электронной информационно-образовательной среде КрИЖТ ИрГУПС, доступной обучающемуся через его личный кабинет. Творческое задание должно быть выполнено в установленный преподавателем срок. Результат выполнения творческого задания отправляется на проверку по средствам информационно-образовательной среды. Оценка за выполнение творческого задания, а также комментарии и рекомендации преподавателя фиксируются в информационно-образовательной среде.

Ниже приведены образцы типовых вариантов творческих заданий, предусмотренных рабочей программой.

# **3.2 Образец творческого задания для Раздела 2. Верстка документа на выбранную тему**

#### Задача:

- 1. Сверстать конспект лекций по выбранному предмету.
- 2. Конспект должен состоять минимум из 20 страниц.
- 3. Конспект должен содержать рисунки, схемы, таблицы, созданные средствами MS Office.
- 4. Таблицы и рисунки должны иметь подписи-ссылки.
- 5. Конспект должен иметь разные колонтитулы для разных разделов, нумерацию страниц и автособираемое оглавление.

#### **3.3 Типовые задания для лабораторных работ**

Варианты лабораторных работ выложены в электронной информационно-образовательной среде КрИЖТ ИрГУПС, доступной обучающемуся через его личный кабинет.

Ниже приведены образцы типовых вариантов лабораторных работ по отдельным темам, предусмотренным рабочей программой.

#### **Образец типового варианта лабораторной работы Тема 1.3 Эффективная работа в Windows**

- 1. Работа с файлами:
- Создать текстовый файл и записать в него несколько строк текста.
- Прочитать содержимое созданного файла и вывести его на экран.
- Найти в файле заданное пользователем слово и вывести на экран номер строки и позицию в строке, где это слово встретилось в первый раз.
- Удалить созданный файл.
- 2. Работа с сервисными программами Windows:
- Создать службу Windows, которая будет выводить на экран текущую дату и время с заданным интервалом времени.
- Запустить созданную службу и убедиться, что она работает.
- Остановить работу службы и удалить ее.
- Обработать исключения, которые могут возникнуть при работе со службами Windows.
- 3. Комбинированное задание:
- Создать текстовый файл и записать в него несколько строк текста.
- Создать службу Windows, которая будет периодически проверять наличие созданного файла и выводить на экран его содержимое, если файл был изменен.
- Запустить созданную службу и изменить содержимое файла.
- Убедиться, что служба обнаружила изменения в файле и вывела их на экран.
- Остановить работу службы и удалить ее и файл.

#### **Образец типового варианта лабораторной работы Тема 2.2 Набор и редактирование текста**

- 1. Отформатировать листовку БЫЛО и привести ее к виду СТАЛО
- 2. Переписать текст и расставить смыслы в рекламном сообщении
- 3. Вставить и обрезать иллюстрации

#### БЫЛО СТАЛО

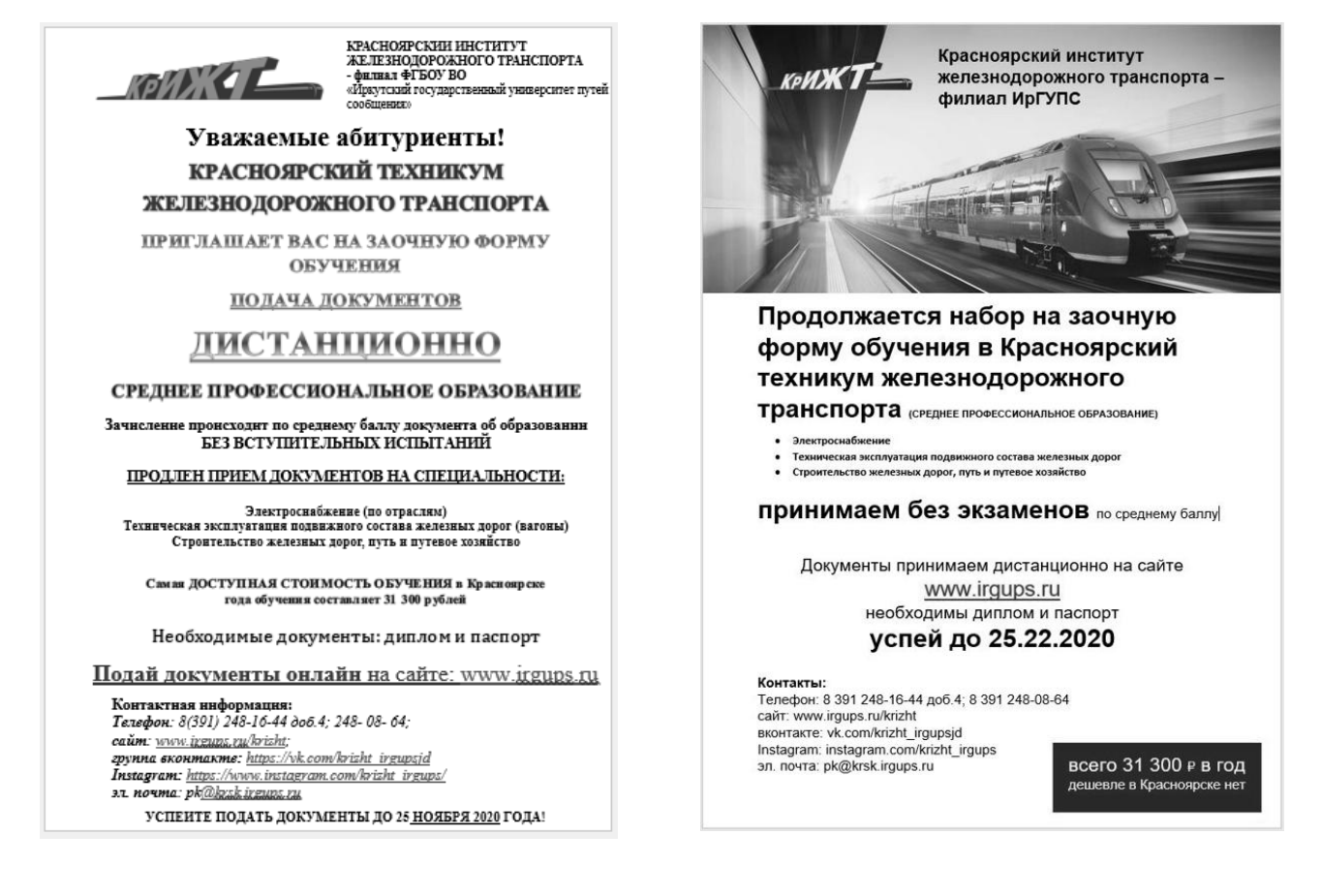

# **Образец типового варианта лабораторной работы Тема 2.5 Автоматизация работы с текстом**

Цель работы: изучить основы верстки большого текста в программе Word с использованием стилей, колонтитулов, оглавления, перекрестных ссылок. Задание:

1. Создать новый документ в программе Word и вставить в него текст большого объема (например, статью или книгу).

- 2. Разбить текст на разделы и применить к каждому разделу соответствующий стиль. В стилях должны быть заданы параметры форматирования (шрифт, размер, выравнивание и т.д.) и название, соответствующее содержанию раздела.
- 3. Добавить заголовок документа на первую страницу и применить к нему отдельный стиль. Заголовок должен содержать название документа и дополнительную информацию (автор, дата и т.д.).
- 4. Создать колонтитулы для всех страниц документа. В колонтитулы должны быть добавлены номера страниц и название документа.
- 5. Создать оглавление, которое будет автоматически обновляться при изменении содержимого документа. Для этого нужно использовать функцию «Оглавление» и задать соответствующие параметры форматирования.
- 6. Добавить перекрестные ссылки на другие разделы документа, используя функцию «Ссылки» и выбрав соответствующий раздел в списке.
- 7. Применить другие элементы форматирования, такие как выделение важных слов жирным или курсивным шрифтом, изменение размера шрифта для заголовков и т.д.
- 8. Сохранить документ и проверить правильность отображения всех элементов форматирования.

# **Образец типового варианта лабораторной работы Тема 2.8 Основные операции в табличном процессоре**

# Задание:

- 1. Создать новую книгу в программе Excel и на первом листе создать таблицу про железную дорогу. Таблица должна содержать следующие столбцы: «Название маршрута», «Отправление», «Прибытие», «Время в пути», «Стоимость билета».
- 2. Заполнить таблицу данными о нескольких маршрутах железной дороги.
- 3. Используя функцию «Автоподбор», заполнить ячейки в столбцах «Время в пути» и «Стоимость билета» для остальных маршрутов.
- 4. Использовать функцию «Сортировка» для сортировки данных по различным столбцам таблицы.
- 5. Использовать функцию «Фильтр» для выборки данных по определенным критериям, например, для выборки только тех маршрутов, где время в пути меньше 5 часов.
- 6. Применить другие функции и возможности Excel, такие как «Поиск целевой ячейки», «Заполнение сериями» и т.д.
- 7. Сохранить книгу и проверить правильность отображения всех данных.

# **Образец типового варианта лабораторной работы Тема 2.9 Вычисления в табличном процессоре**

Цель работы: изучить возможности программы Excel для проведения расчетов и использования формул на примере работы с таблицей про железную дорогу. Задание:

- 1. Создать новую книгу в программе Excel и на первом листе создать таблицу про железную дорогу. Таблица должна содержать следующие столбцы: «Название маршрута», «Отправление», «Прибытие», «Время в пути», «Стоимость билета».
- 2. Заполнить таблицу данными о нескольких маршрутах железной дороги.
- 3. Используя формулы, рассчитать стоимость билета для каждого маршрута с учетом различных скидок и наценок. Например, можно создать формулу, которая будет рассчитывать стоимость билета с учетом скидки в 10% для студентов и наценки в 15% для мест в первом классе.
- 4. Создать новый лист в книге и на нем создать сводную таблицу, показывающую среднюю стоимость билета по каждому маршруту.
- 5. Используя функцию «Условное форматирование», выделить ячейки с наибольшей и наименьшей стоимостью билета для каждого маршрута.
- 6. Используя функции «Среднее», «Максимальное значение», «Минимальное значение», рассчитать среднюю стоимость билета, самую дорогую и самую дешевую цену билета по всем маршрутам.
- 7. Используя функцию «Поиск целевой ячейки», найти ячейку с наибольшим значением времени в пути.
- 8. Применить другие функции и возможности Excel, такие как «Подсчет числа строк» и «Заполнение сериями» для выполнения других расчетов и вычислений с таблицей про железную дорогу.
- 9. Сохранить книгу и проверить правильность всех расчетов и формул.

Примечание: эти задания могут быть изменены в соответствии с конкретными требованиями лабораторной работы.

# Образец типового варианта лабораторной работы Тема 2.12 Графики и диаграммы

1. Создайте в Excel таблицу с данными по продажам двух компаний

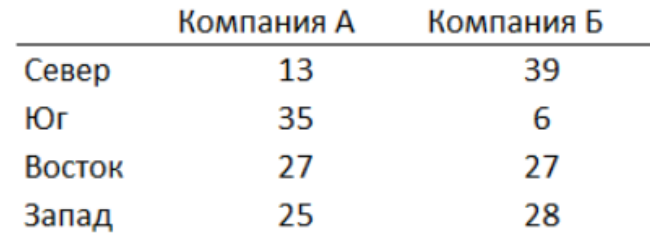

# Объем продаж по регионам

2. Постройте диаграммы максимально похожие на Рисунок 1.

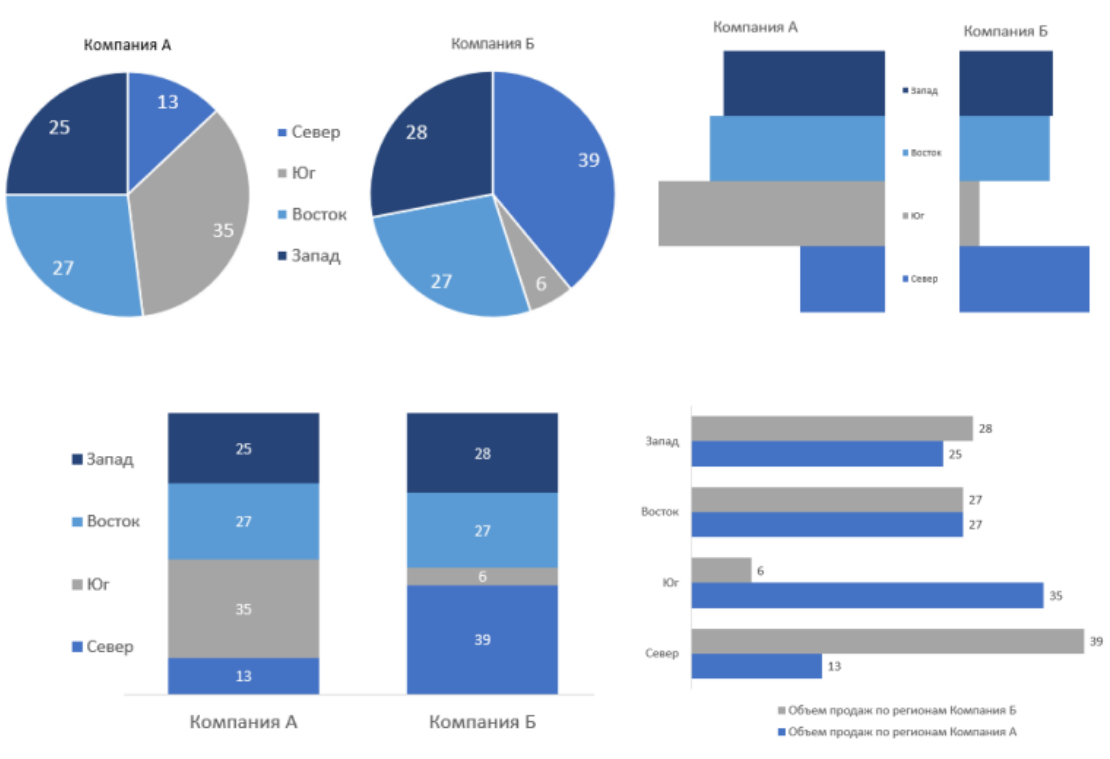

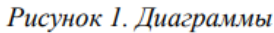

3. Придумайте и добавьте диаграммам заголовки, раскрывающие возможные идеи и смыслы диаграмм.

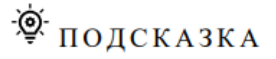

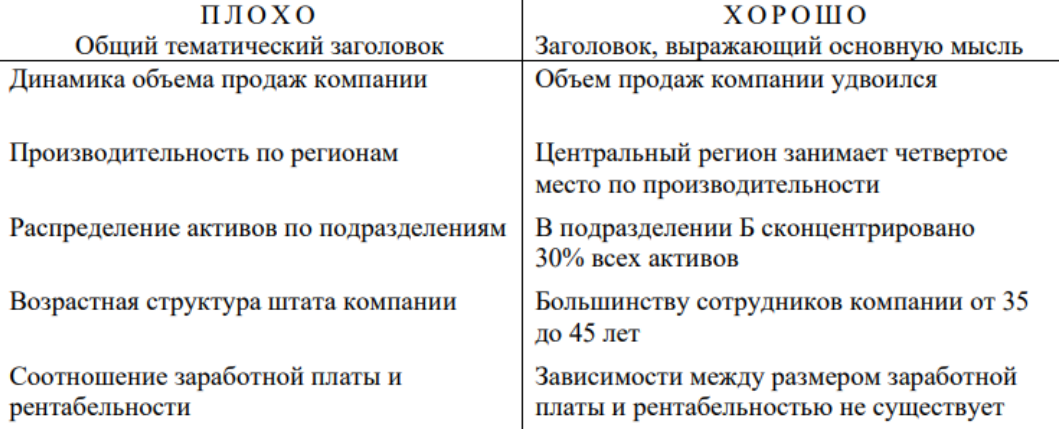

#### **Образец типового варианта лабораторной работы Тема 2.13 Дашборд**

Цель работы: изучить возможности программы Excel для работы со ссылками и списками на примере работы с таблицей про железную дорогу. Задание:

- 1. Создать новую книгу в программе Excel и на первом листе создать таблицу про железную дорогу. Таблица должна содержать следующие столбцы: «Название маршрута», «Отправление», «Прибытие», «Время в пути», «Стоимость билета», «Количество мест», «Свободных мест».
- 2. Заполнить таблицу данными о нескольких маршрутах железной дороги.
- 3. Используя функцию «Гиперссылка», создать ссылки на страницы с дополнительной информацией о каждом маршруте, такие как расписание, список станций на маршруте и т.д.
- 4. Создать новый лист в книге и на нем создать список станций, которые посещаются на всех маршрутах железной дороги. Для этого можно использовать функцию «Уникальные значения» и выбрать столбец с названиями станций.
- 5. Используя функцию «Подсчет числа» и формулы, рассчитать общее количество мест и свободных мест на всех маршрутах железной дороги. Эту информацию можно поместить в отдельный столбец таблицы про железную дорогу.
- 6. Используя функцию «Фильтр», отфильтровать таблицу про железную дорогу по времени в пути и стоимости билета. Например, можно отфильтровать маршруты с временем в пути больше 5 часов или с билетами дороже 500 рублей.
- 7. Используя функцию «Сортировка», отсортировать таблицу про железную дорогу по столбцу «Свободных мест». Это позволит быстро найти маршруты с наибольшим количеством свободных мест.
- 8. Применить другие функции и возможности Excel, такие как «Формулы условного форматирования», для выполнения других расчетов и вычислений с таблицей про железную дорогу.
- 9. Сохранить книгу и проверить правильность всех расчетов и формул.

Таблица про железную дорогу: | Название маршрута | Отправление | Прибытие |

# **Образец типового варианта лабораторной работы Тема 2.16 Структура презентации**

Цель работы: научиться создавать презентации и оформлять их с учетом основных принципов и рекомендаций.

#### Задачи:

1. Оформить заголовок и содержание презентации.

- 2. Создать и оформить слайды, добавить изображения, таблицы и графики.
- 3. Добавить анимацию и переходы между слайдами.
- 4. Создать заключение презентации.
- 5. Проанализировать полученный результат и оценить качество созданной презентации.
- 6. Подготовить отчет о проделанной работе и представить результаты презентации.

Материалы для выполнения работы:

- 1. Инструкция по использованию программы для создания презентаций (например, PowerPoint или Google Slides).
- 2. Информационные материалы и рекомендации по созданию презентаций (статьи, книги, видеоуроки).
- 3. Примеры хороших презентаций для анализа и обсуждения.

Оценка: Оценка за работу будет выставляться на основе следующих критериев:

- 1. Соблюдение структуры и содержания презентации;
- 2. Применение правил дизайна и оформления презентации;
- 3. Качество изображений и графиков;
- 4. Наличие анимации и переходов;
- 5. Соблюдение сроков выполнения работы;
- 6. Качество отчета и умение представить результаты.

# **Образец типового варианта лабораторной работы Тема 2.17 Контент презентации**

Цель работы: научиться создавать качественный контент для презентации и оформлять его с учетом основных принципов и рекомендаций.

Задачи:

- 1. Изучить основные принципы создания качественного контента для презентации.
- 2. Ознакомиться с различными типами контента для презентации, такими как текст, изображения, графики, таблицы и диаграммы.
- 3. Изучить рекомендации по выбору качественных изображений и графиков.
- 4. Научиться оформлять контент для презентации в выбранной программе (например, PowerPoint или Google Slides).
- 5. Создать текстовый контент для заголовка и содержания презентации.
- 6. Создать изображения, графики, таблицы и диаграммы для включения в презентацию.
- 7. Разработать концепцию анимации и переходов между слайдами.
- 8. Создать заключение презентации на основе контента, который был разработан в предыдущих шагах.

9. Проанализировать полученный результат и оценить качество созданного контента.

10. Подготовить отчет о проделанной работе и представить результаты презентации. Материалы для выполнения работы:

- Инструкция по использованию программы для создания презентаций (например, PowerPoint или Google Slides).
- Информационные материалы и рекомендации по созданию контента для презентаций (статьи, книги, видеоуроки).
- Примеры хорошего контента для презентаций для анализа и обсуждения.

Оценка: Оценка за работу будет выставляться на основе следующих критериев:

- Качество текстового контента (грамматика, стиль, ясность);
- Качество изображений, графиков, таблиц и диаграмм;
- Качество анимации и переходов между слайдами;
- Соблюдение сроков выполнения работы;
- Качество отчета и умение представить результаты.

# **Образец типового варианта лабораторной работы Тема 2.19 Инфографика**

Цель работы: научиться создавать информационно-графические материалы и оформлять их с учетом основных принципов и рекомендаций.

Задачи:

- 1. Изучить основные принципы создания инфографики и ее визуализации.
- 2. Ознакомиться с различными типами инфографики, такими как диаграммы, графики, таблицы, карты и т.д.
- 3. Изучить рекомендации по выбору типа инфографики для представления конкретной информации.
- 4. Научиться оформлять инфографику в выбранной программе (например, Canva, Adobe Illustrator или PowerPoint).
- 5. Создать инфографику на выбранную тему, используя различные типы графических элементов.
- 6. Проанализировать результаты созданной инфографики и оценить ее эффективность в представлении информации.
- 7. Определить целевую аудиторию и адаптировать созданную инфографику для ее восприятия.
- 8. Подготовить отчет о проделанной работе и представить результаты в виде презентации. Материалы для выполнения работы:
- Инструкция по использованию программы для создания инфографики (например, Canva, Adobe Illustrator или PowerPoint).
- Информационные материалы и рекомендации по созданию инфографики (статьи, книги, видеоуроки).
- Примеры хорошей инфографики для анализа и обсуждения. Оценка: Оценка за работу будет выставляться на основе следующих критериев:
- Качество созданной инфографики (полнота, ясность, эффективность);
- Соблюдение принципов визуализации информации;
- Соблюдение сроков выполнения работы;
- Качество отчета и умение представить результаты.

# **Образец типового варианта лабораторной работы Тема 2.19 Моушн-дизайн**

Цель работы: научиться создавать презентации с элементами моушн-дизайна в программе PowerPoint.

Задачи:

- 1. Ознакомиться с основными принципами моушн-дизайна и их применением в презентациях.
- 2. Изучить инструменты и функции программы PowerPoint для создания элементов моушндизайна, таких как анимации, переходы и трансформации.
- 3. Создать концепцию презентации, определив цели и целевую аудиторию.
- 4. Разработать дизайн слайдов, учитывая особенности применения моушн-дизайна.
- 5. Создать элементы моушн-дизайна, такие как анимированные заголовки, иллюстрации, графики и таблицы.
- 6. Оформить анимацию переходов между слайдами, используя различные эффекты и трансформации.
- 7. Проанализировать созданную презентацию и оценить ее эффективность в представлении информации.

8. Подготовить отчет о проделанной работе и представить результаты в виде презентации. Материалы для выполнения работы:

- Инструкции по использованию инструментов и функций программы PowerPoint.
- Материалы и примеры хорошей презентации с элементами моушн-дизайна для анализа и обсуждения.
- Примеры анимационных эффектов и трансформаций для вдохновения.

Оценка: Оценка за работу будет выставляться на основе следующих критериев:

- Качество созданной презентации (оригинальность, полнота, ясность, эффективность);
- Соблюдение принципов моушн-дизайна и визуализации информации;
- Соблюдение сроков выполнения работы;
- Качество отчета и умение представить результаты.

# **Образец типового варианта лабораторной работы Тема 3.2 Компьютерные сети**

Цель работы: ознакомиться с основными понятиями и принципами работы компьютерных сетей, научиться настраивать сетевые соединения.

Задачи:

- 1. Ознакомиться с основными понятиями компьютерных сетей, такими как протоколы, IPадреса, маски подсетей, шлюзы.
- 2. Изучить принципы работы различных типов сетей, таких как локальные сети (LAN), глобальные сети (WAN), беспроводные сети (Wi-Fi).
- 3. Настроить сетевое соединение на компьютере используя статический и динамический IPадреса.
- 4. Ознакомиться с принципами работы протокола TCP/IP и научиться проводить диагностику сетевых проблем с помощью утилиты ping.
- 5. Создать сетевую топологию для локальной сети и настроить ее с помощью маршрутизатора и коммутатора.
- 6. Ознакомиться с протоколами прикладного уровня, такими как HTTP, FTP, SMTP, и научиться использовать их для работы в сети Интернет.

7. Подготовить отчет о проделанной работе и представить результаты в виде презентации. Материалы для выполнения работы:

- Инструкции по настройке сетевых соединений в Windows.
- Информационные материалы и примеры сетевых топологий для анализа и обсуждения.
- Примеры диагностики сетевых проблем с помощью утилиты ping.
- Примеры работы с протоколами прикладного уровня для работы в сети Интернет.
- Оценка: Оценка за работу будет выставляться на основе следующих критериев:
	- Умение настраивать сетевые соединения и диагностировать сетевые проблемы.
	- Знание основных протоколов и принципов работы компьютерных сетей.
	- Качество созданной сетевой топологии и умение ее настраивать.
	- Качество отчета и умение представить результаты.

# **Образец типового варианта лабораторной работы Тема 3.2 WEB-сервисы**

Цель работы: ознакомиться с основными WEB-сервисами для создания текстов и мультимедийного контента.

Задачи:

- 1. Изучить основные WEB-сервисы для создания текстов и мультимедийного контента.
- 2. Научиться использовать сервисы для создания качественного текстового и мультимедийного контента, учитывая специфику каждого сервиса.
- 3. Ознакомиться с функционалом каждого сервиса, включая функции редактирования, форматирования, вставки мультимедийных элементов и т.д.
- 4. Создать несколько документов и презентаций контента с помощью разных сервисов.
- 5. Сравнить результаты работы разных сервисов, оценить их достоинства и недостатки.

6. Подготовить отчет о проделанной работе и представить результаты в виде презентации. Материалы для выполнения работы:

- Инструкции по использованию WEB-сервисов для создания текстов и мультимедийного контента.
- Примеры документов и презентаций контента, созданных с помощью разных сервисов.
- Информационные материалы и примеры функционала каждого сервиса для анализа и обсуждения.

Примеры анализа достоинств и недостатков каждого сервиса.

Оценка: Оценка за работу будет выставляться на основе следующих критериев:

- Умение использовать WEB-сервисы для создания качественного текстового и мультимедийного контента.
- Знание функционала и особенностей работы каждого сервиса.
- Качество созданных документов и презентаций контента.
- Умение анализировать и сравнивать работу разных сервисов.
- Качество отчета и умение представить результаты.

# **Образец типового варианта лабораторной работы Тема 3.2 Защита файлов**

Цель работы: изучить способы защиты файлов на компьютере, научиться использовать различные инструменты для защиты файлов, освоить принципы шифрования и расшифрования файлов. Задачи:

- 1. Изучить основные методы защиты файлов на компьютере, такие как пароли, шифрование, доступ по разрешению и т.д.
- 2. Ознакомиться с программными средствами для защиты файлов, такими как антивирусы, файерволы, программы для шифрования файлов и т.д.
- 3. Научиться создавать и использовать пароли для файлов и папок, а также понимать принципы их работы.
- 4. Изучить принципы шифрования и расшифрования файлов, научиться использовать программы для шифрования файлов.
- 5. Проверить защищенность файлов с помощью антивирусных программ и файерволов.
- 6. Создать несколько файлов и защитить их разными способами, оценить уровень их защиты.
- 7. Подготовить отчет о проделанной работе и представить результаты в виде презентации. Материалы для выполнения работы:
	- Инструкции по использованию различных методов защиты файлов на компьютере.
	- Программы для защиты файлов и папок.
	- Примеры работы с программами для шифрования файлов.
	- Информационные материалы о способах защиты файлов и примеры их использования.

Оценка: Оценка за работу будет выставляться на основе следующих критериев:

- Умение использовать различные методы защиты файлов на компьютере.
- Знание программных средств для защиты файлов и понимание их принципов работы.
- Умение создавать и использовать пароли для файлов и папок.
- Умение шифровать и расшифровывать файлы с помощью программ для шифрования.
- Качество защиты созданных файлов.
- Качество отчета и умение представить результаты.

# **Образец типового варианта лабораторной работы Тема 3.2 Авторские права**

Цель работы: изучить понятие авторских прав, их значение и основные принципы защиты, ознакомиться с правилами использования материалов, защищенных авторским правом. Задачи:

- 1. Изучить основные понятия авторских прав, в том числе: автор, произведение, объект авторского права и т.д.
- 2. Ознакомиться с законодательством об авторском праве, его нормами и принципами защиты.
- 3. Изучить правила использования материалов, защищенных авторским правом, в том числе: правила цитирования, использования фрагментов, обязательства по уплате авторской платы и т.д.
- 4. Ознакомиться с современными способами защиты авторских прав, такими как цифровые подписи, DRM-технологии и т.д.
- 5. Создать несколько материалов (например, текстовый документ, фотографию, видео) и защитить их авторским правом, используя различные инструменты и методы защиты.
- 6. Проверить защиту созданных материалов на наличие нарушений и попыток несанкционированного использования.
- 7. Подготовить отчет о проделанной работе и представить результаты в виде презентации. Материалы для выполнения работы:
- Законодательные нормы об авторском праве.
- Материалы по защите авторских прав и правилам использования материалов.
- Информационные материалы о цифровых подписях и DRM-технологиях.
- Программы для защиты авторских прав. Оценка: Оценка за работу будет выставляться на основе следующих критериев:
- Понимание основных понятий и принципов авторского права.
- Знание законодательства об авторском праве и его применения.
- Умение создавать и защищать материалы, используя различные методы защиты.
- Качество защиты созданных материалов от нарушений авторских прав.
- Качество отчета и умение представить результаты.

# **3.4 Типовая внеаудиторная контрольная работа**

# *Выбор варианта контрольной работы*

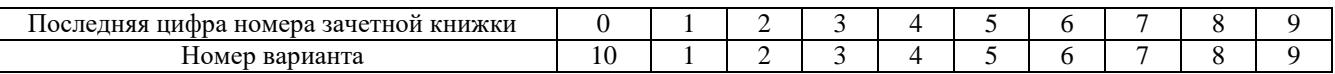

# Задание 1: Условия в формулах

- 1. Создайте таблицу с расписанием поездов на неделю.
- 2. В колонке «Время отправления» укажите время отправления каждого поезда.
- 3. В колонке «Время прибытия» укажите время прибытия каждого поезда.
- 4. В колонке «Время в пути» рассчитайте время в пути для каждого поезда с помощью формулы, используя условия, которые учитывают задержки и перерывы на маршруте.
- 5. В колонке «Статус» укажите статус каждого поезда («В пути», «Задерживается», «Прибыл», «Отменен»), используя формулы со вложенными условиями.

# Задание 2: Сводные таблицы

- 1. Используя таблицу из первой части, создайте сводную таблицу, которая покажет среднее время в пути для каждого направления.
- 2. Используя таблицу из первой части, создайте сводную таблицу, которая покажет общее количество поездов для каждого направления.
- 3. Используя таблицу из первой части, создайте сводную таблицу, которая покажет количество поездов в каждом статусе.

# Задание 3: Анализ данных

- 1. Постройте график, который покажет зависимость времени в пути от расстояния между станциями.
- 2. Рассчитайте корреляцию между временем в пути и расстоянием между станциями, используя формулу Кендалла.
- 3. Сравните количество задержек и отмененных поездов в этом месяце с прошлым месяцем, используя график или таблицу.

*Типовые вопросы для защиты контрольной работы*

- 1. Какие условия были использованы в формуле, которая рассчитывает время в пути для каждого поезда?
- 2. Как была написана формула со вложенными условиями для определения статуса поезда?
- 3. Какие проблемы могут возникнуть при использовании условий в формулах?
- 4. Какую информацию можно получить из сводной таблицы, показывающей среднее время в пути для каждого направления?
- 5. Какую информацию можно получить из сводной таблицы, показывающей общее количество поездов для каждого направления?
- 6. Какую информацию можно получить из сводной таблицы, показывающей количество поездов в каждом статусе?
- 7. Какой тип графика был использован для отображения зависимости времени в пути от расстояния между станциями?
- 8. Какая информация получена при сравнении количества задержек и отмененных поездов в этом месяце с прошлым месяцем?

#### **3.5 Типовые тестовые задания**

Тестирование проводится по окончанию и в течение семестра по завершению изучения дисциплины и раздела (контроль/проверка остаточных знаний, умений, навыков и (или) опыта деятельности). Компьютерное тестирование обучающихся по разделам и дисциплине используется при проведении текущего контроля знаний обучающихся.

Тесты формируются из фонда тестовых заданий по дисциплине.

**Тест** (педагогический тест) – это система заданий – тестовых заданий возрастающей трудности, специфической формы, позволяющая эффективно измерить уровень знаний, умений, навыков и (или) опыта деятельности обучающихся.

**Тестовое задание (ТЗ)** – варьирующаяся по элементам содержания и по трудности единица контрольного материала, минимальная составляющая единица сложного (составного) педагогического теста, по которой испытуемый в ходе выполнения теста совершает отдельное действие.

**Фонд тестовых заданий (ФТЗ) по дисциплине** – это совокупность систематизированных диагностических заданий – тестовых заданий (ТЗ), разработанных по всем тематическим разделам (дидактическим единицам) дисциплины (прошедших апробацию, экспертизу, регистрацию и имеющих известные характеристики) специфической формы, позволяющей автоматизировать процедуру контроля.

#### **Типы тестовых заданий:**

ЗТЗ – тестовое задание закрытого типа (ТЗ с выбором единственного ответа, ТЗ с множественным выбором нескольких ответов, ТЗ с установлением соответствия между определенными элементами, действиями, событиями, процессами и т.д., ТЗ с установлением правильной последовательности);

ОТЗ – тестовое задание открытого типа (с конструируемым ответом: ТЗ с кратким регламентируемым ответом (ТЗ дополнения); ТЗ свободного изложения (с развернутым ответом в произвольной форме); числовой вопрос).

| Компетенция                       | Тема<br>в соответствии с РПД           | Содержательный<br>элемент    | Характеристика<br>содержательного | Количество<br>тестовых заданий, |
|-----------------------------------|----------------------------------------|------------------------------|-----------------------------------|---------------------------------|
|                                   | (с соответствующим номером)            |                              | элемента                          | типы ТЗ                         |
| $O$ $\Pi$ K-1                     | Тема 1.1 Технические и                 | Понятие информации           | Знание                            | $4 - OT3, 4 - 3T3$              |
| способность                       | программные средства                   | Свойства информации          | Знание                            | $4 - OT3, 4 - 3T3$              |
| решать<br>стандартные             | реализации информационных<br>процессов | Информационные<br>системы    | Знание                            | $4 - 0T3$ , $4 - 3T3$           |
| задачи                            | Тема 1.2 Архитектура<br>компьютера     | Устройство компьютера        | Знание                            | $4 - OT3, 4 - 3T3$              |
| профессиональн<br>ой деятельности |                                        | Принцип работы<br>компьютера | Знание                            | $4 - 0T3$ , $4 - 3T3$           |

Структура тестовых материалов по дисциплине

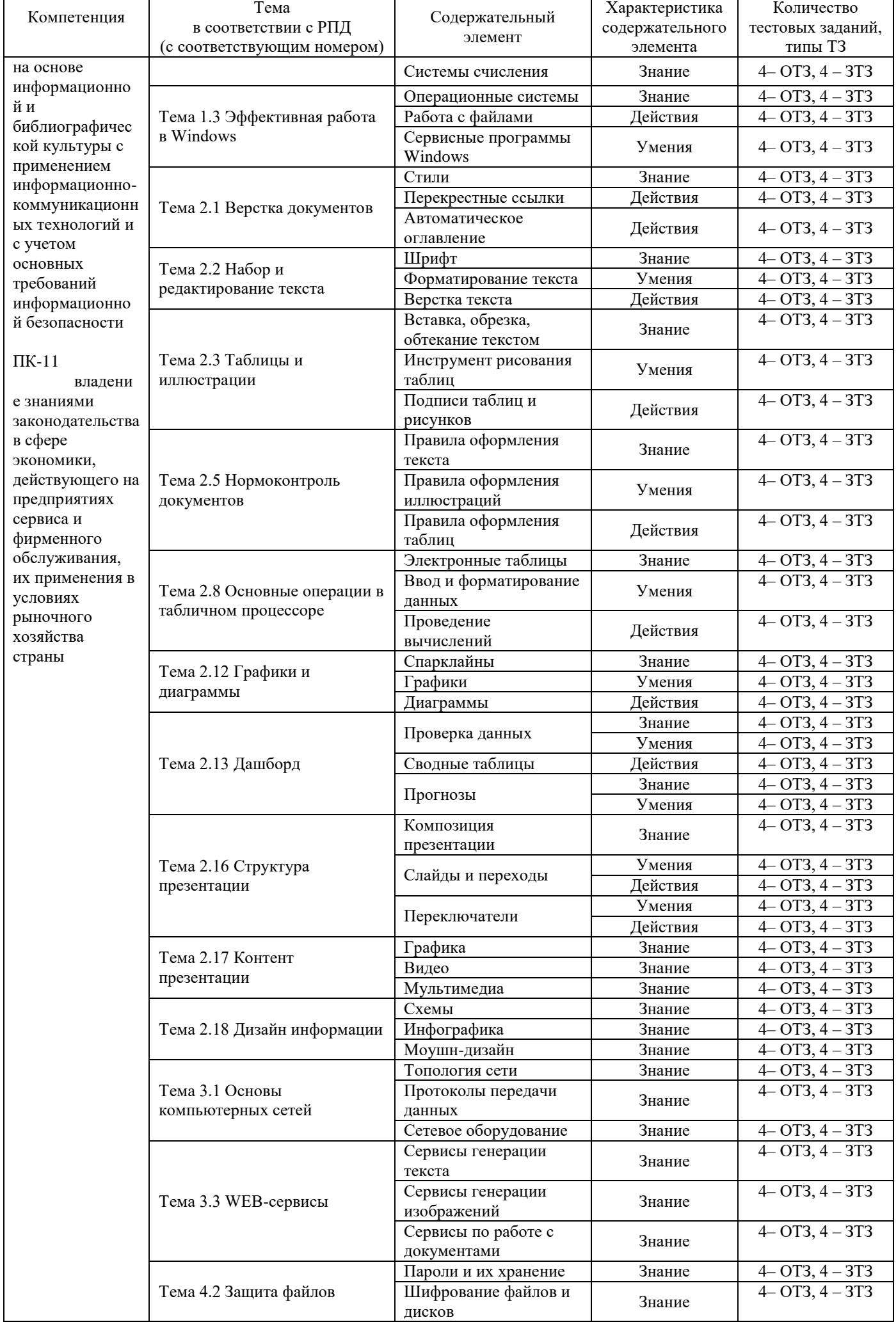

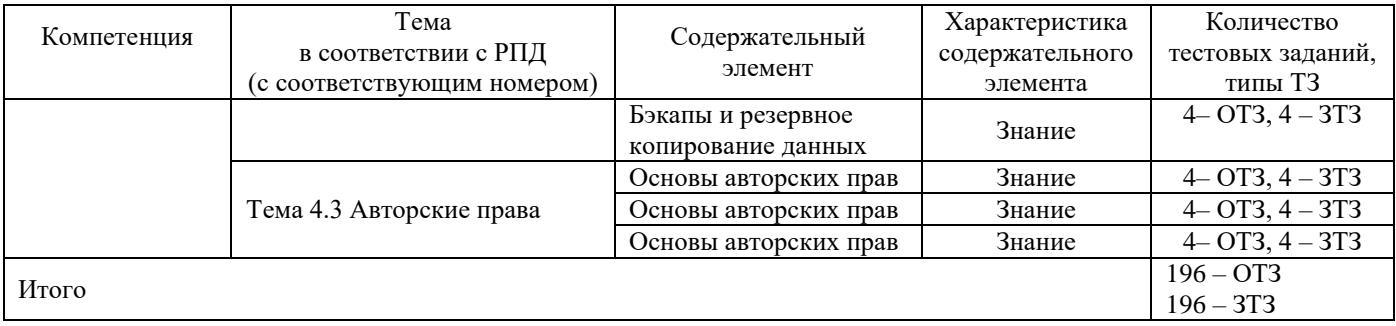

Полный комплект ФТЗ хранится в электронной информационно-образовательной среде КрИЖТ ИрГУПС и обучающийся имеет возможность ознакомиться с демонстрационным вариантом ФТЗ.

> Образец типового варианта итогового теста, предусмотренного рабочей программой дисциплины

Тест содержит 18 вопросов, в том числе  $9 - OT3$ ,  $9 - 3T3$ . Норма времени - 40 мин.

#### Примеры вопросов закрытого типа

1. Укажите соответствующие элементы информационной системы

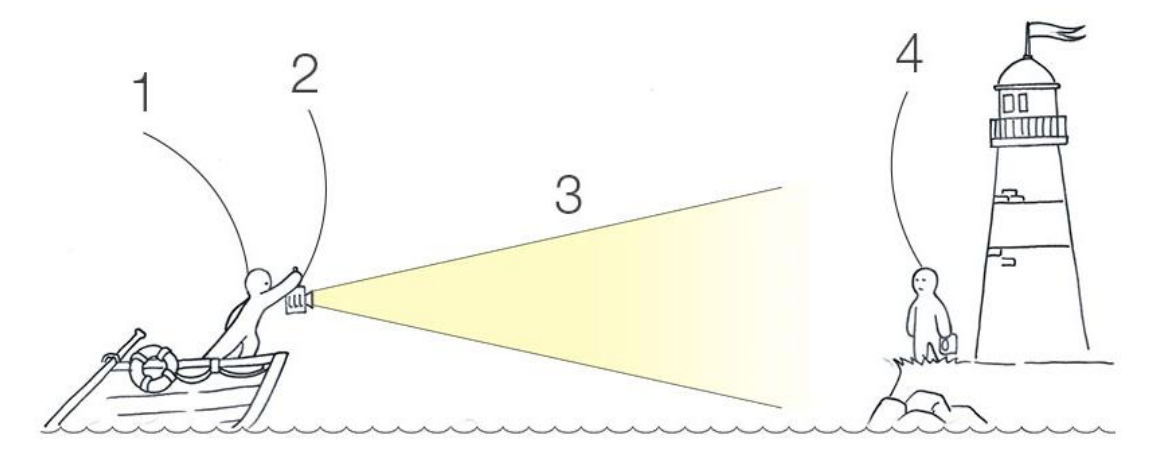

- а) Источник данных
- **b)** Приемник данных
- с) Канал связи
- d) Передачик

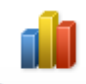

Диаграмма 2. Кнопка находится в меню

- а) Главная
- б) Вставка
- в) Разметка страницы
- г) Ссылки
- д) Вид
- 3. Задачи информатики это
	- а) разработка информационной техники и создание новейшей технологии переработки информации на базе полученных результатов исследования информационных процессов
- b) решение научных и инженерных проблем создания, внедрения и обеспечения эффективного использования компьютерной техники и технологии во всех сферах общественной жизни
- с) исследование информационных процессов любой природы
- d) аппаратное обеспечение средств вычислительной техники
- 4. Определите вид курсора и действия, которые можно выполнить при этом:

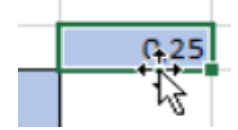

- а) Автозапонение
- б) Выделение соседних ячеек
- в) Копирование данных ячейки
- г) Перемещение данных ячейки
- 5. FAT32, Ext2, NTFS  $\overline{370}$ ...
	- а) Расширения файлов
	- б) Названия различных операционных систем
	- в) Виды кодировки файлов
	- г) Названия различных файловых систем

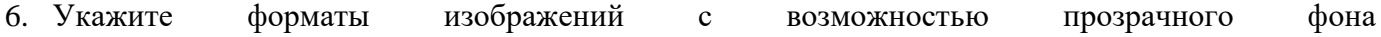

- a)  $.jpg$
- b) .gif
- $c)$  .png
- $d)$  .tif
- e) tga
- 7. Система взаимосвязи аппаратных и программных средств называется
	- a) BIOS
	- б) видеоадаптер
	- в) материнская плата
	- г) микропроцессор
	- д) основная память

#### 8. Для создания автоматического оглавления в текстовых процессорах необходимо

- а) Разбить документ на разделы
- b) Добавить страницам колонтитулы
- с) Расставить заголовки
- d) Создать нумерованные списки
- е) Пронумеровать страницы
- 9. Перекрестные ссылки в текстовых документах нужны для
	- а) Нумерации и подписывания рисунков и таблиц
	- b) Для создания колонтитулов
	- с) Для автоматического оглавления
	- d) Для создания структуры текста
	- е) Для ссылок на внешние источники

# **Примеры вопросов открытого типа**

10. Стандартный кегль шрифта основного текста в документах согласно ГОСТ должен быть:

*ответ*

11. Стандартный отступ красной строки нового согласно ГОСТ должен быть:

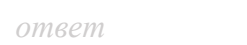

12. Чему равны поля документа слева и справа?

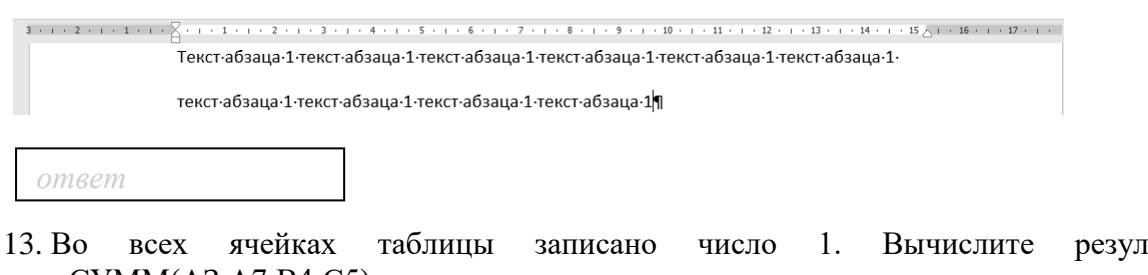

13. Во всех ячейках таблицы записано число 1. Вычислите результат формулы =СУММ(АЗ:А7;В4:С5)

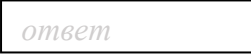

14. Для данной электронной таблицы вычислите результат функций =МАКС(АЗ:В4)

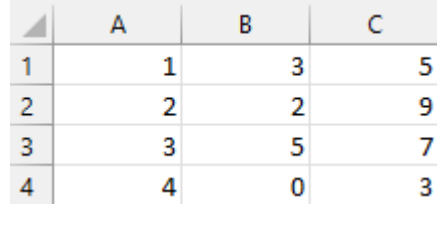

*ответ*

15. Чему станет равно значение ячейки С2, если в нее скопировать формулу из ячейки С1?

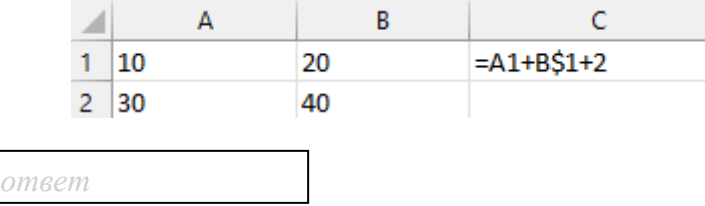

16. В ячейку СЗ записана формула: =\$ВЗ+С\$2. Какой вид приобретет формула, после того как ячейку СЗ скопируют в ячейку D2?

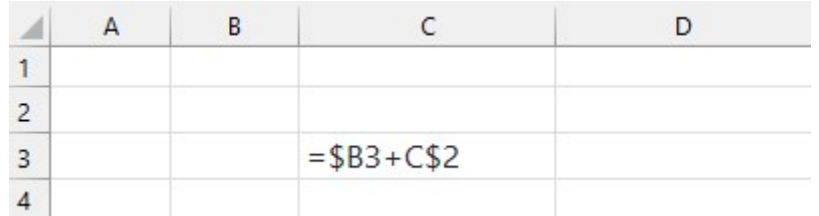

ответ

on

#### 17. Сколько ячеек содержится в диапазоне А1:С5

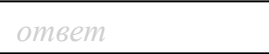

18. Какой результат отобразится в ячейке C4 при копировании в нее формулы = A2\*B\$1 из ячейки  $B2?$ 

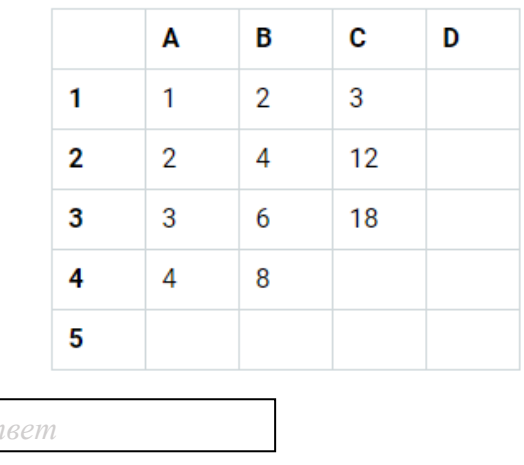

#### 3.5. Перечень теоретических вопросов к экзамену (для оценки знаний)

- 1. Понятие информации. Свойства информации. Примеры
- 2. Единицы измерения информации.
- 3. Состав и принцип работы персонального компьютера.

Таблицы в MS Word: способы создания, вставки/удаления строк и столбцов,  $\overline{4}$ объединения ячеек, заливки ячеек, выравнивания содержимого ячеек и др.

Табличный процессор MS Excel: структура окна программы, типы данных.  $5<sub>1</sub>$ 

6. Основные объекты MS Excel. Абсолютная, относительная и смешанная адресация ячеек MS Excel: определение понятий, примеры. Присвоение, удаление имени ячейки

7. Работа со списком в MS Excel: структура списка, ограничения, накладываемые на структуру списка. Сортировка списка по возрастанию, убыванию и нескольким признакам. Фильтры: автофильтр и расширенный фильтр. Команды для сортировки и фильтрации данных списка

8. Стандартные функции MS Excel: понятие функции, синтаксис записи функции, вставка вложенных функций. Категории функций

9. Статистические функции табличного процессора MS Excel: назначение, перечень (привести пример не менее 7 функций), список аргументов

10. Матричные операции в MS Excel: создание матриц, окончание ввода формул, изменение формулы, стандартные функции

11. Логические функции табличного процессора MS Excel: назначение, перечень, список аргументов. Таблица истинности для функций И, ИЛИ, НЕ. Создание сложного условия

12. Построение рядов данных в MS Excel: использование маркера заполнения, команды Прогрессия, формул, параметров автозаполнения.

13. Форматирование листов и данных таблицы: понятие, числовые форматы, копирование параметров форматирования одних ячеек в лругие

14. Условное форматирование ячеек в табличном процессоре MS Excel: назначение, расположение командной кнопки, набор правил форматирования, изменение параметров форматирования, управление правилами форматирования

15. Консолидация табличных данных в MS Excel: понятие, варианты. Консолидация по формуле и расположению: отличия, способы выполнения

16. Операции с рабочими листами в MS Excel: добавление, удаление, копирование, переименование, цвет ярлычка, подложка. Одновременный просмотр различных частей листа. Закрепление областей листа

17. Диаграммы табличного процессора MS Excel: назначение, типы, способы построения. Элементы диаграммы, способы форматирования диаграмм.

#### 3.6. Перечень типовых простых практических заданий к экзамену (для оценки умений)

1. Решить систему линейных уравнений средствами MS Excel

$$
\begin{cases}\nx + 2y - z = 4, \\
2x - y + 2z = 5, \\
-x + 2y + 3z = 6\n\end{cases}
$$

2. Создайте таблицу в MS Excel, учитывая параметры форматирования, приведенные в задании.

Вместо \* с помощью функции генерирования случайных чисел внесите значения цены на муку в пределах от 17 до 25.

Вместо? найдите значения, используя стандартные функции.

Постройте и отформатируйте гистограмму сравнения цен на муку по месяцам в городах Иркутской области.

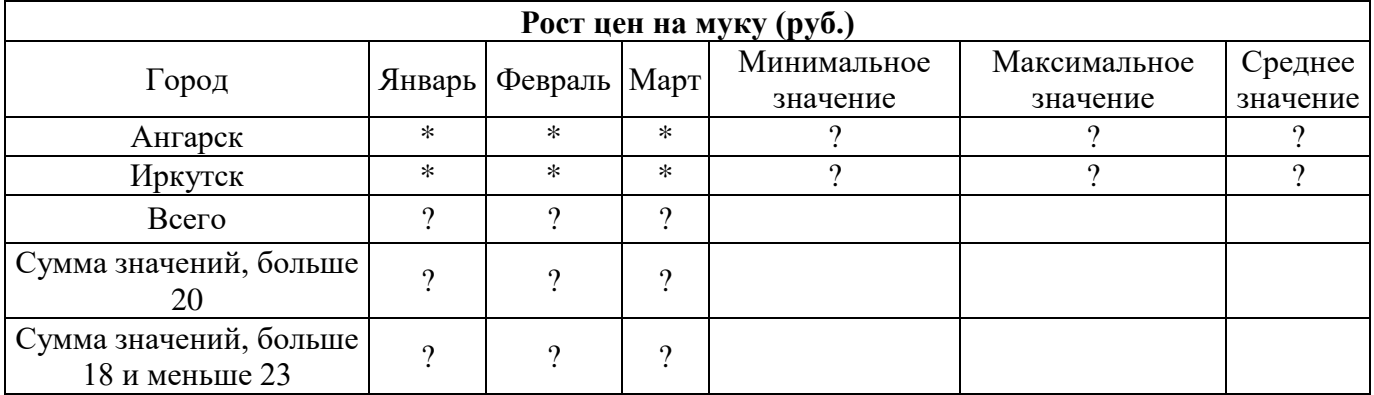

3. Даны два целых числа А и В. Вывести в порядке убывания все целые числа между А и В (включая числа А и В), а также количество N этих чисел.

# 3.7. Перечень типовых практических заданий к экзамену (для оценки навыков и (или) опыта деятельности)

- 1. Создать автоматическое оглавление для указанного текста;
- 2. Создать разные колонтитулы для разных разделов текста;
- 3. Отформатировать документ в соответствии с требованиями нормоконтроля;
- 4. Улучшить таблицу;
- 5. Создать диаграмму для указанных данных;
- 6. Создать сводную таблицу, отображающую необходимые данные.

#### **4 Методические материалы, определяющие процедуру оценивания знаний, умений, навыков и (или) опыта деятельности, характеризующих этапы формирования компетенций**

В таблице приведены описания процедур проведения контрольно-оценочных мероприятий и процедур оценивания результатов обучения с помощью спланированных оценочных средств в соответствии с рабочей программой дисциплины.

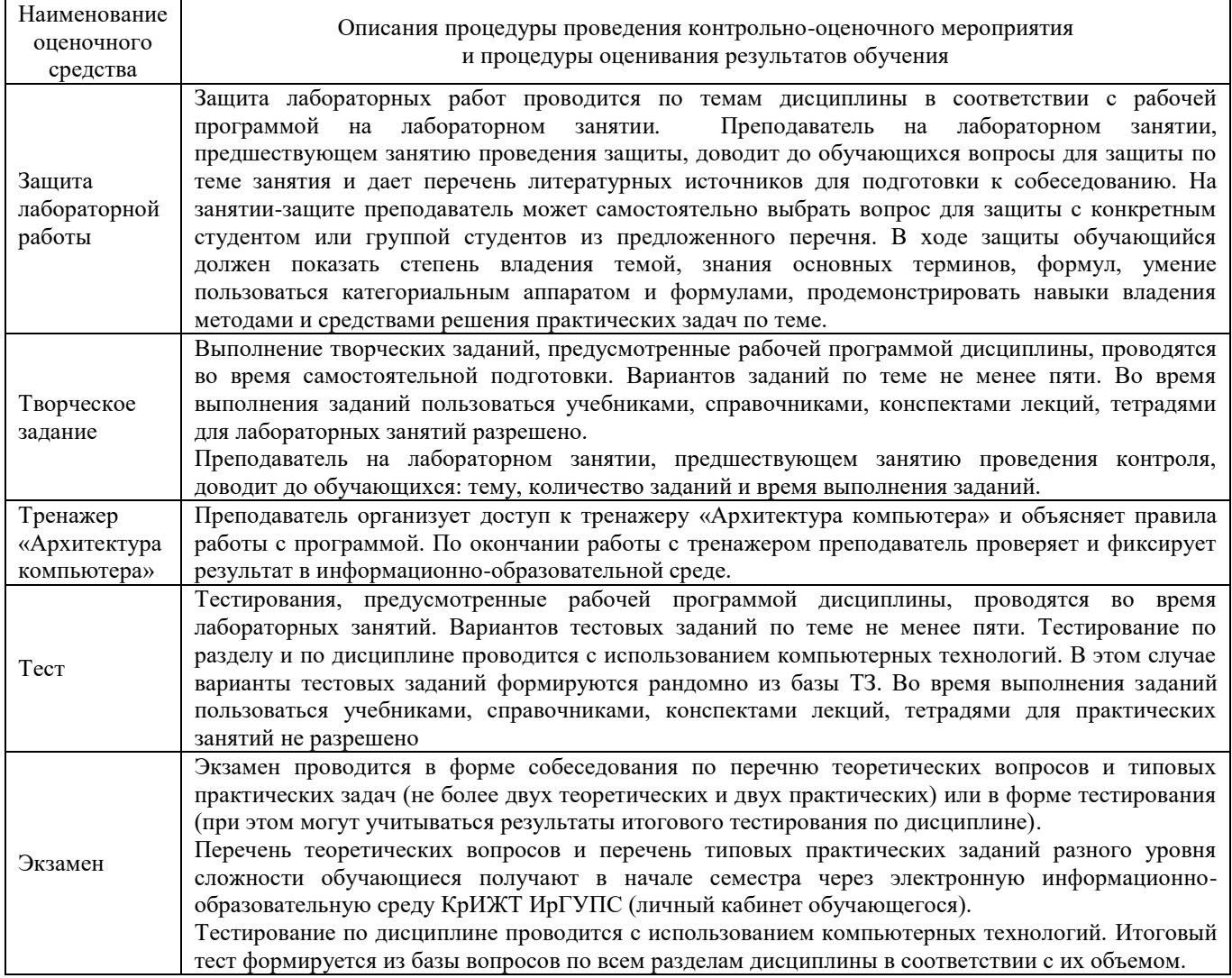

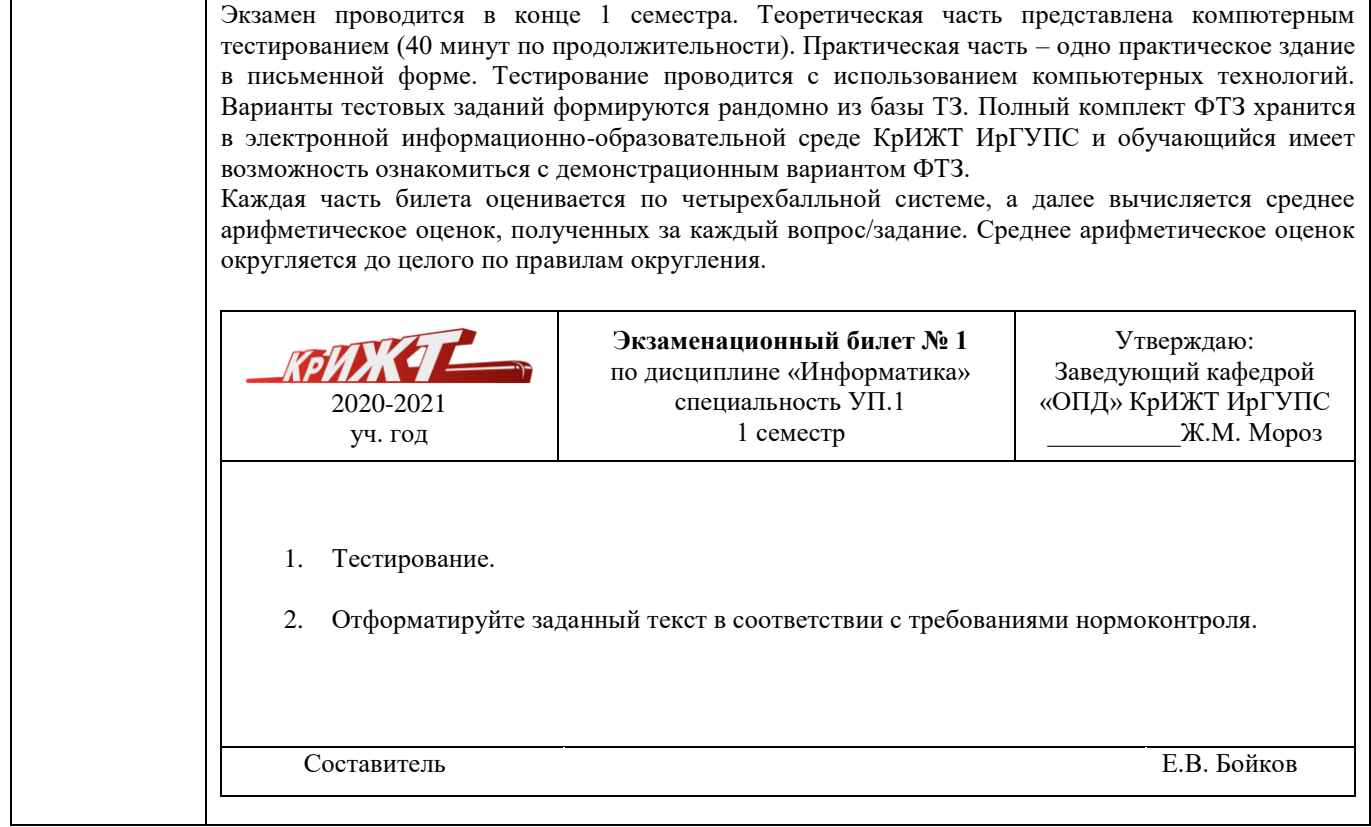

Задания, по которым проводятся контрольно-оценочные мероприятия, оформляются в соответствии с положением о формировании фонда оценочных средств для проведения текущего контроля успеваемости, промежуточной и государственной итоговой аттестации, не выставляются в электронную информационно-образовательную среду КрИЖТ ИрГУПС, а хранятся на кафедреразработчике ФОС на бумажном носителе в составе ФОС по дисциплине.